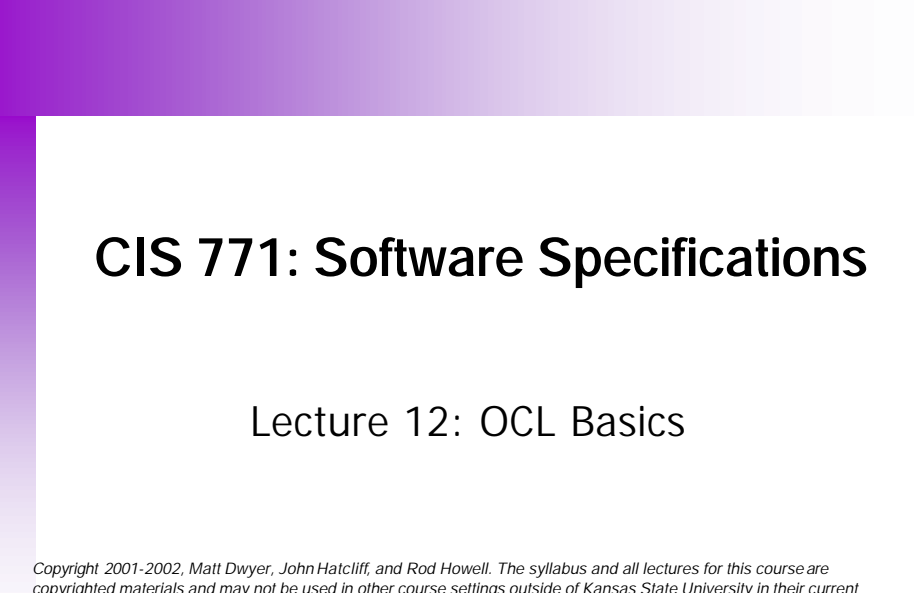

copyrighted materials and may not be used in other course settings outside of Kansas State University in their current<br>form or modified form without the express written permission of one of the copyright holders. During th *are prohibited from selling notes to or being paid for taking notes by any person or commercial firm without the express written permission of one of the copyright holders.* 

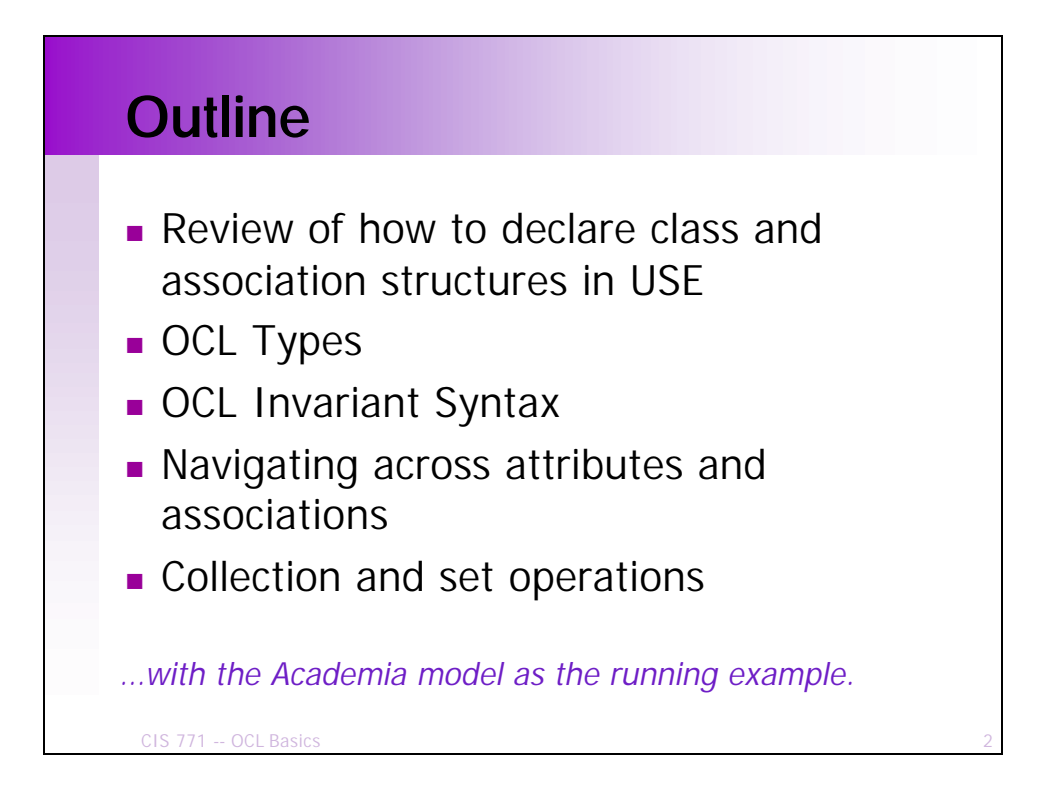

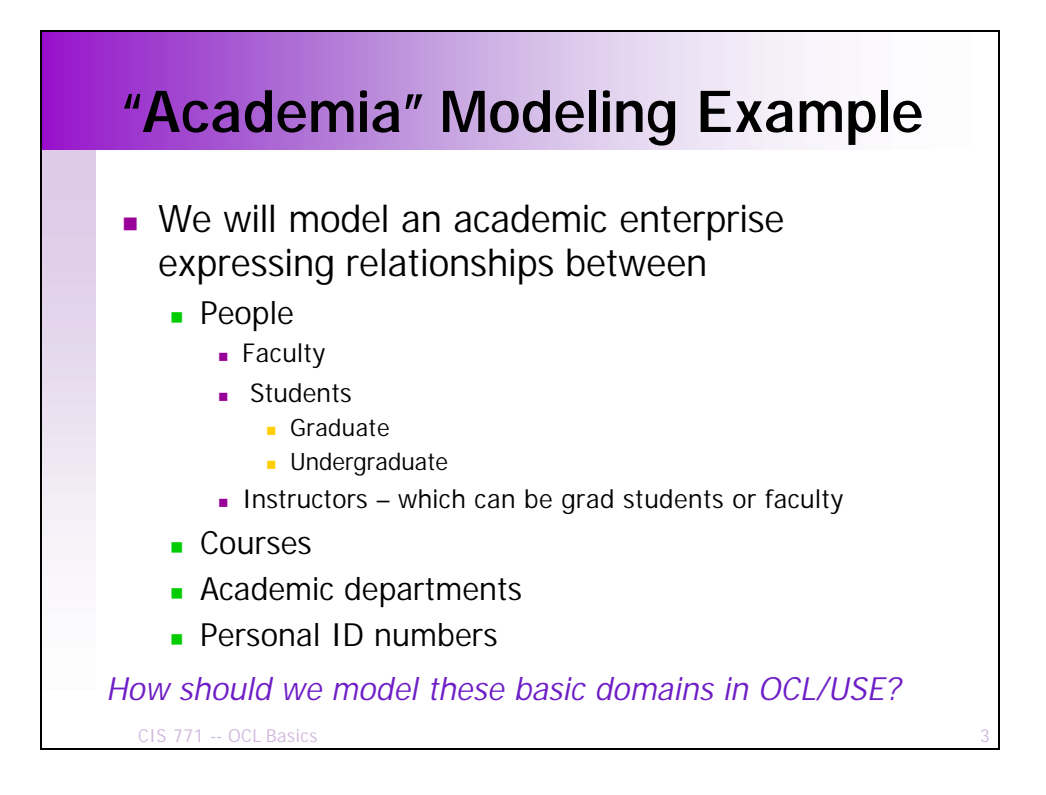

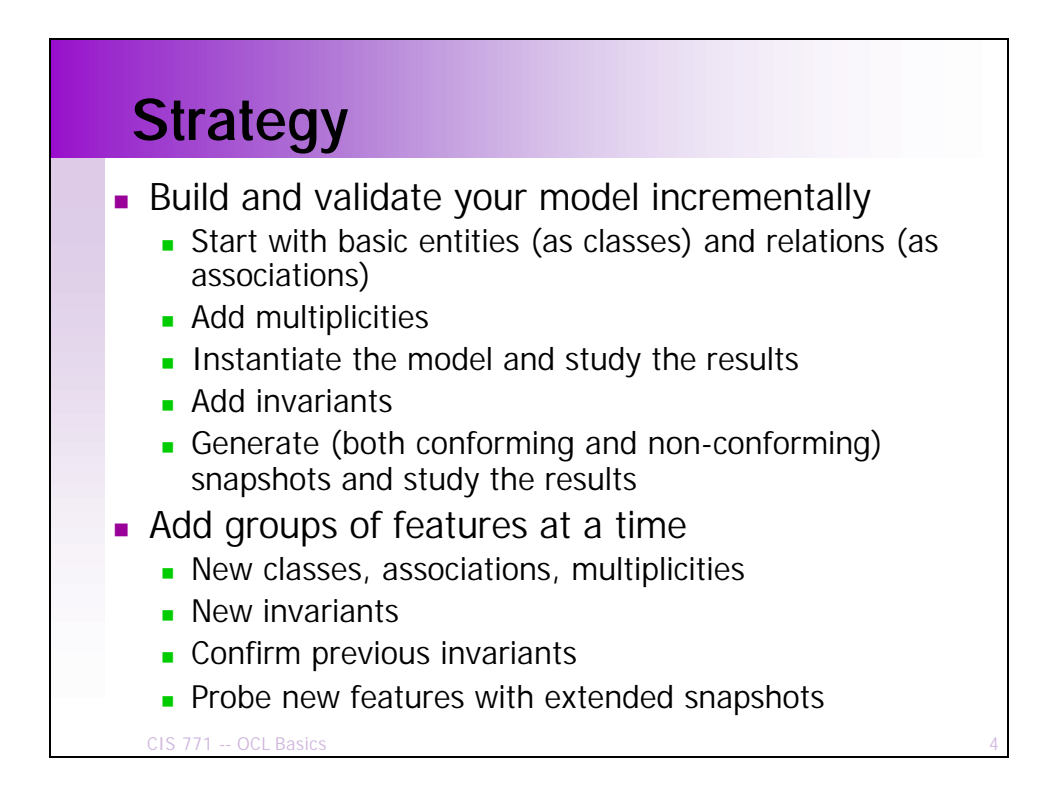

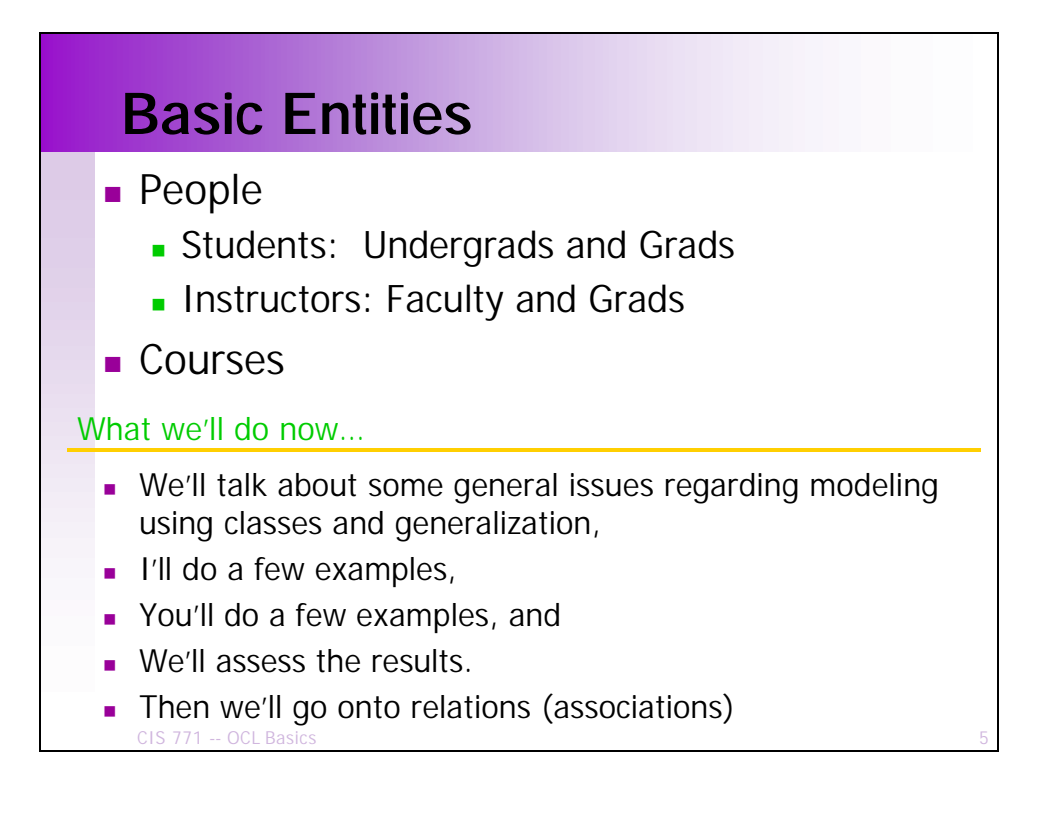

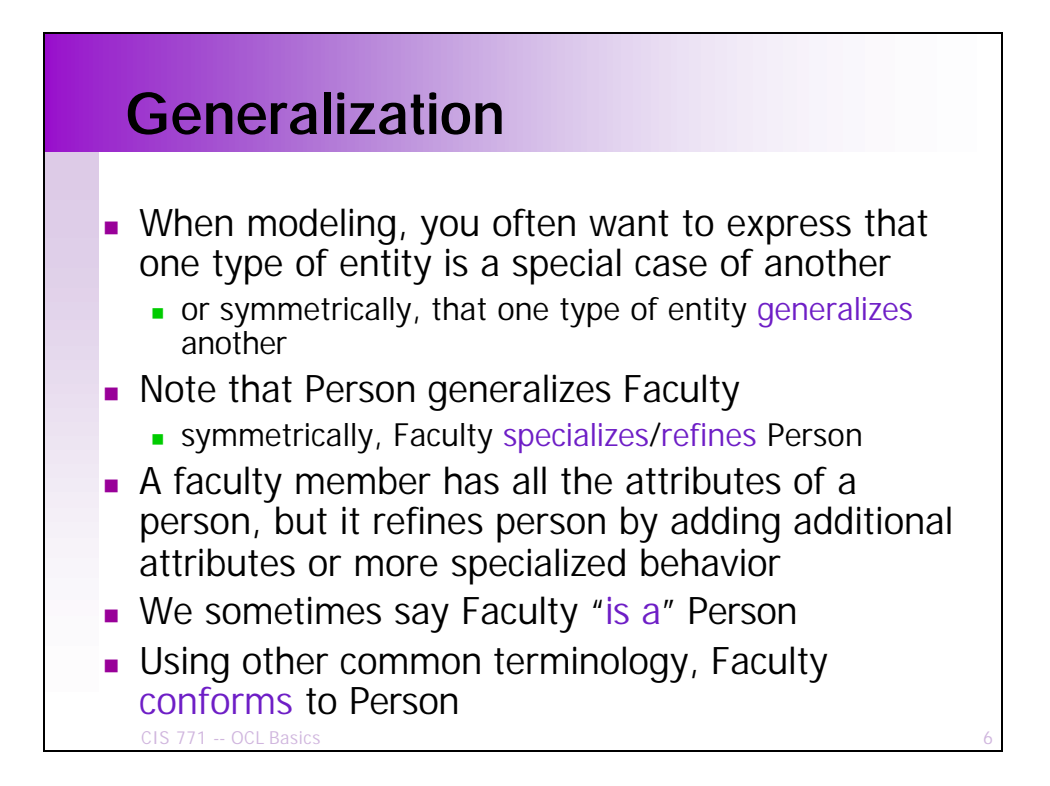

## **Modeling Generalization in Alloy**

Fragment of Alloy Academia model

```
CIS 771 -- OCL Basics
 model Academia {
   domain {Person, Course}
   state {
     partition Faculty, Student : Person
      …
   }
Faculty "is a" Person is modeled by saying
  that the set of Faculty entities is a subset of 
  the set of Person entities
n Thus, every Alloy constraint/relation that
  applies to Person also applies to Faculty
```
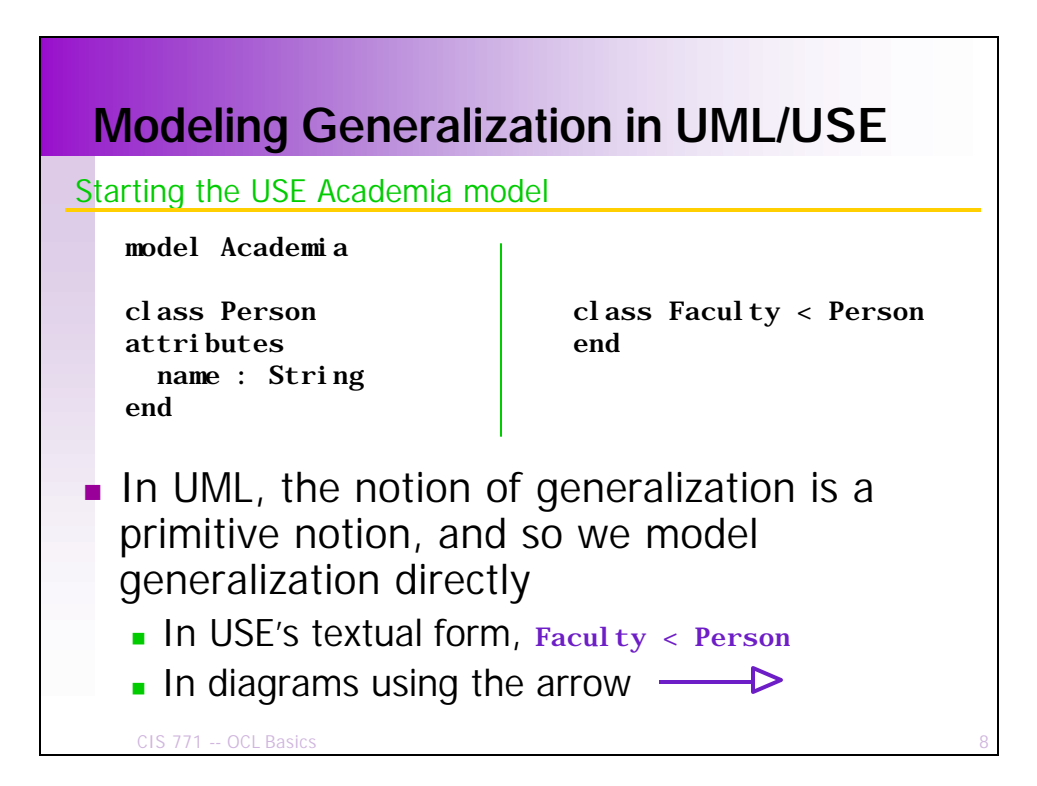

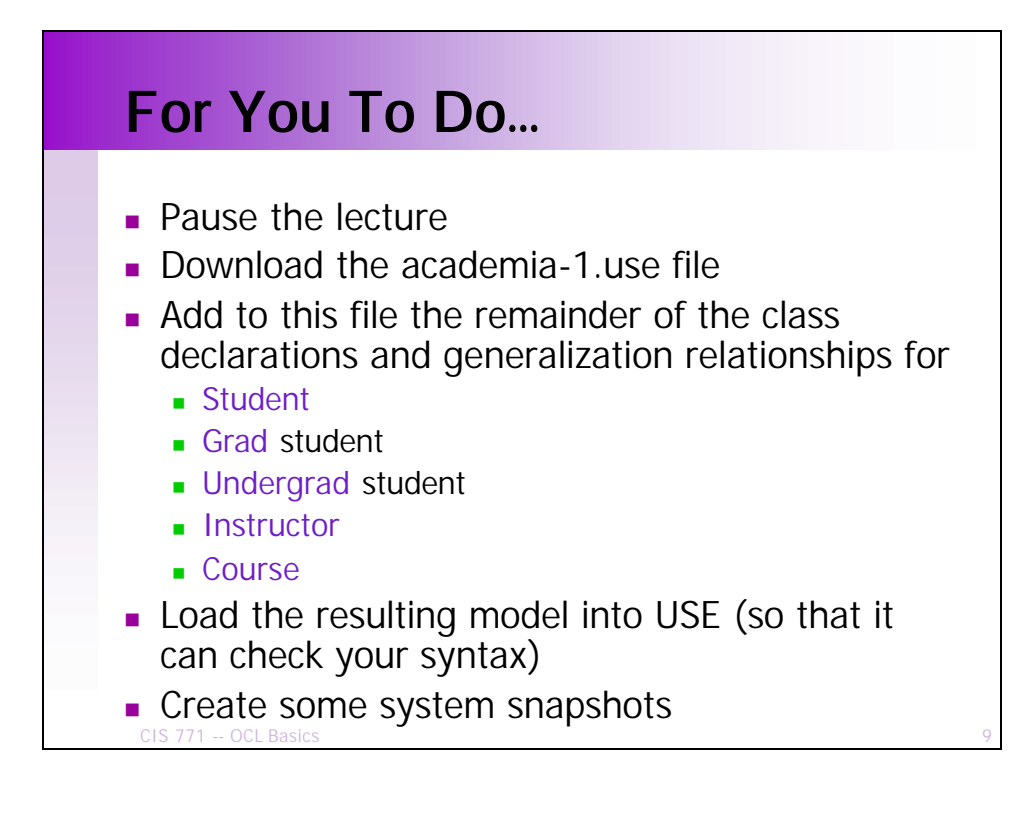

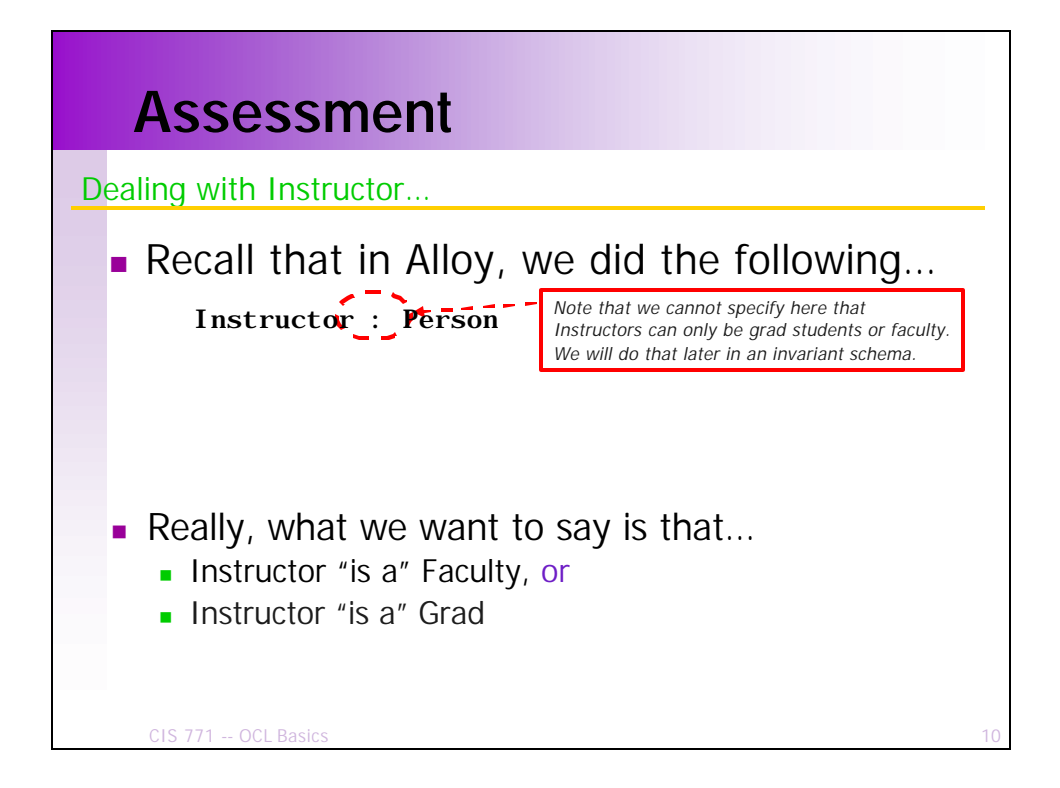

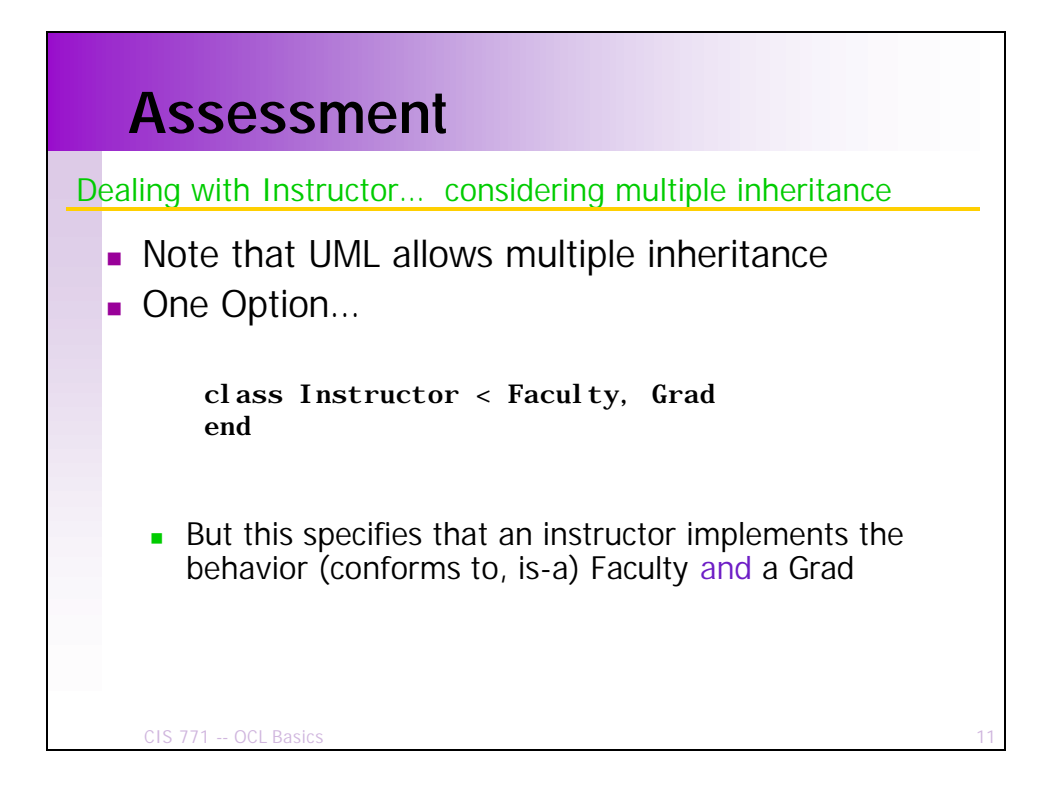

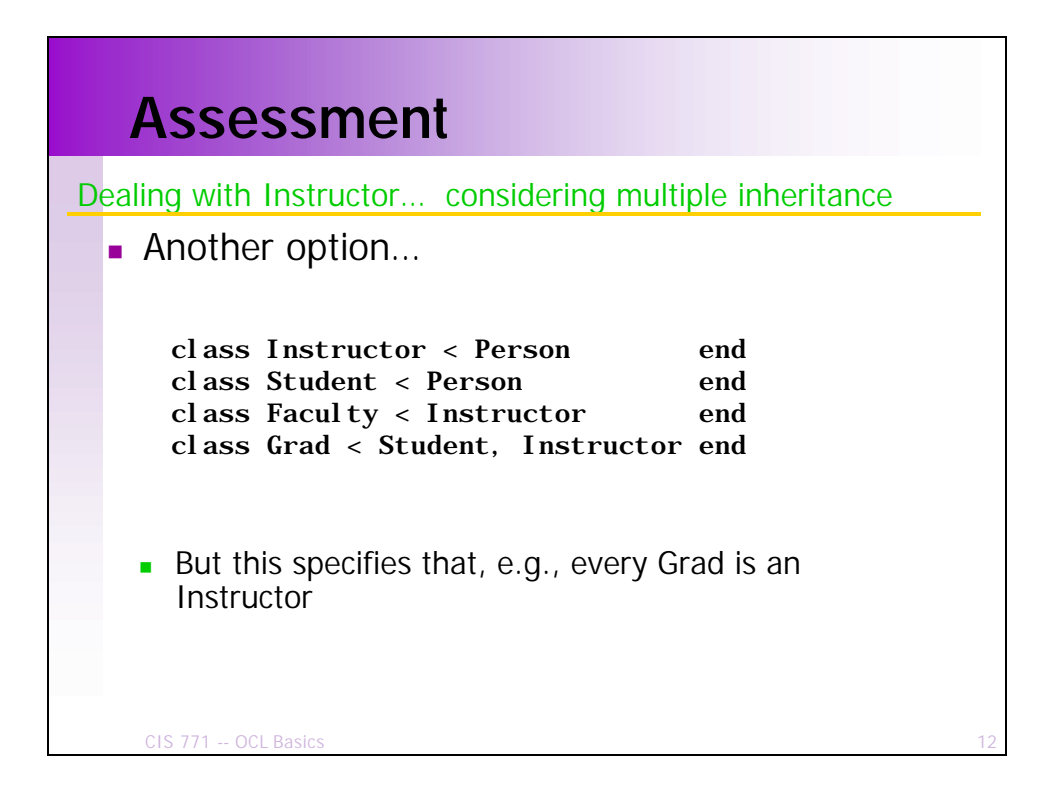

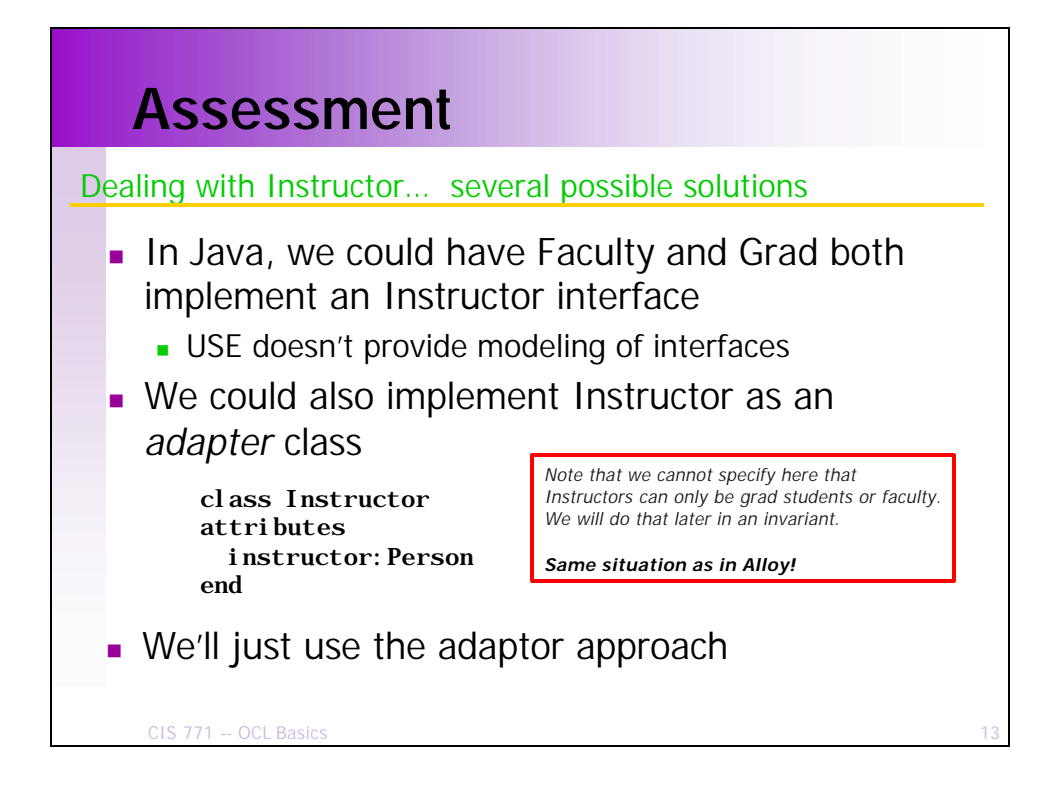

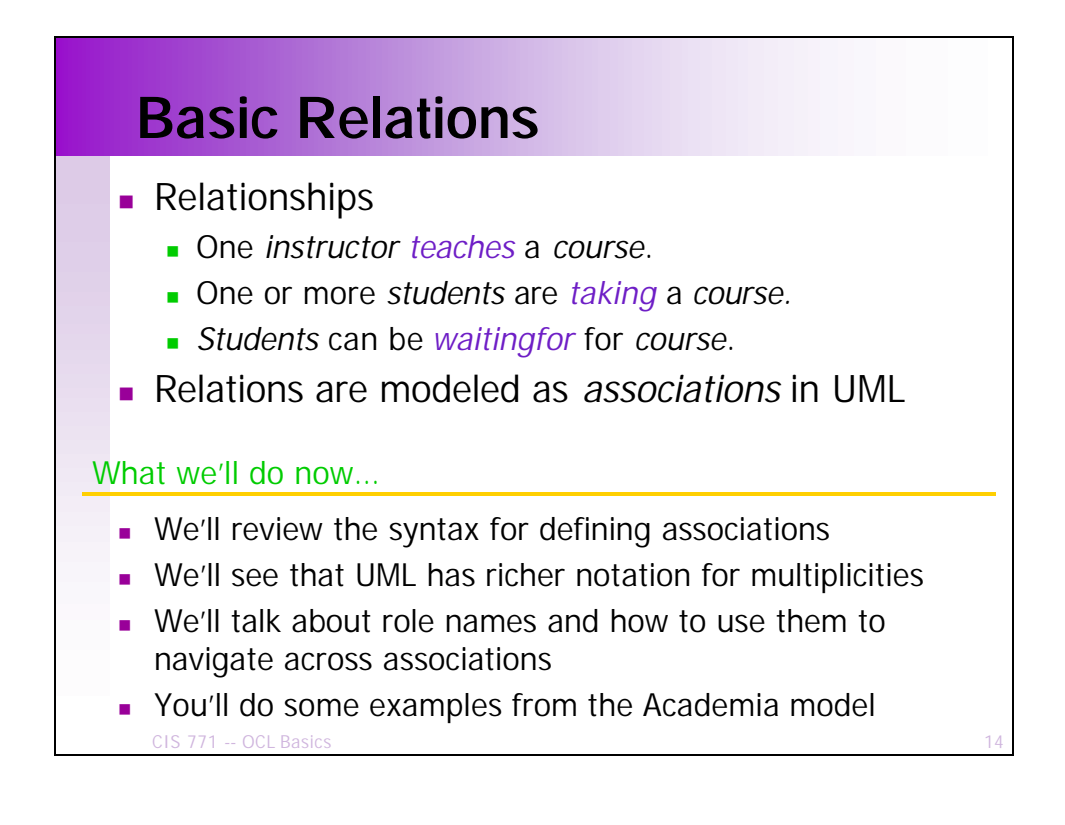

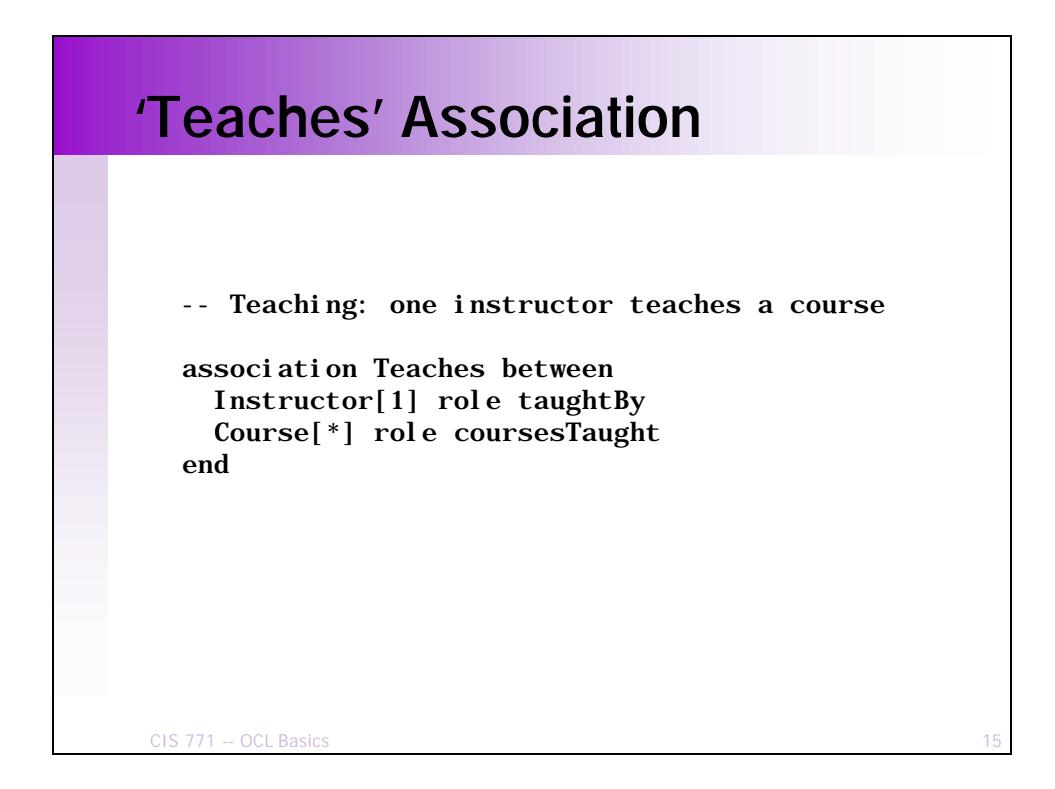

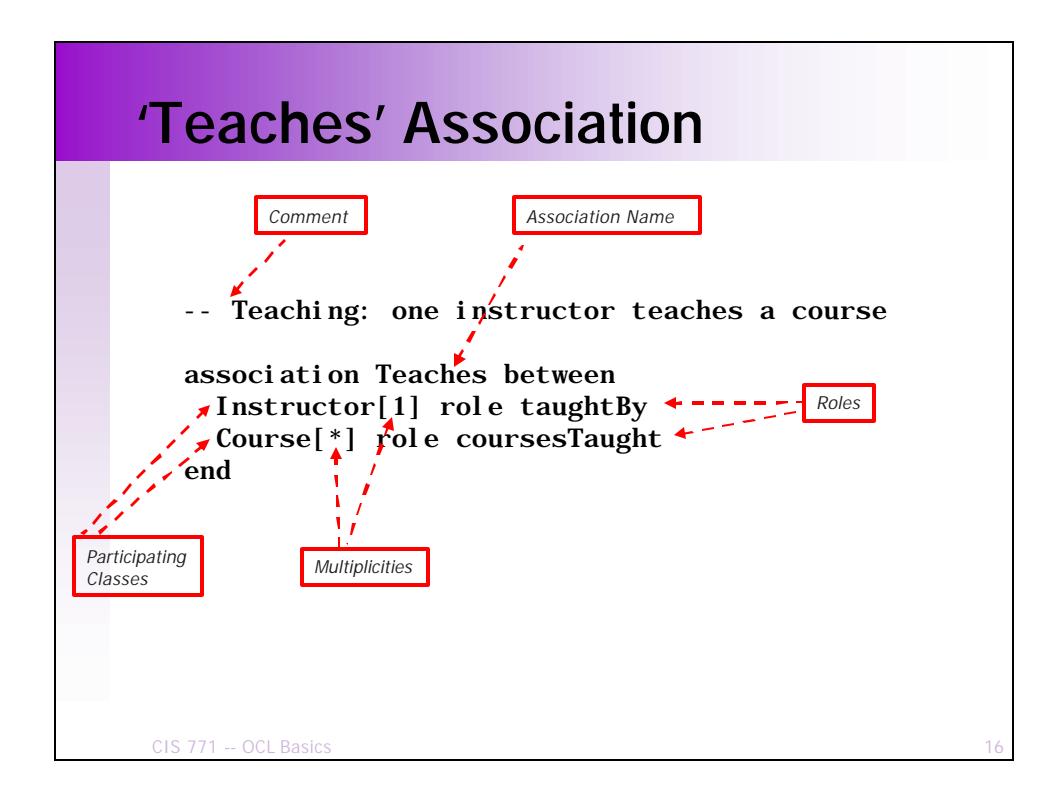

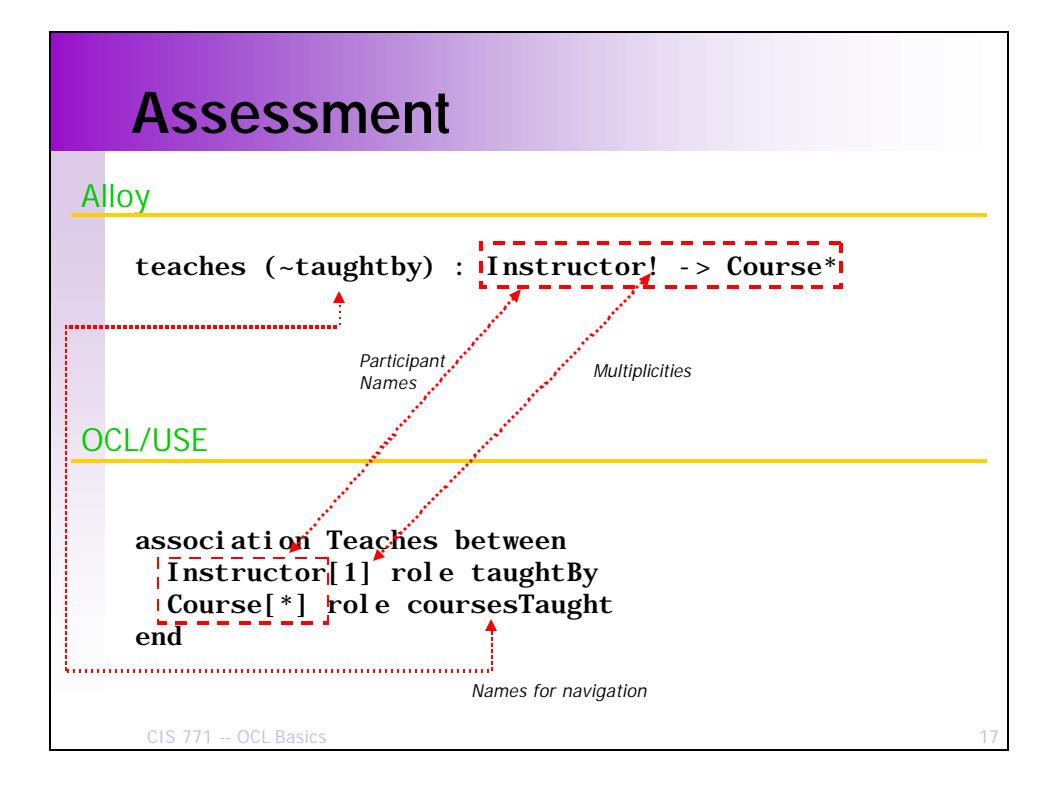

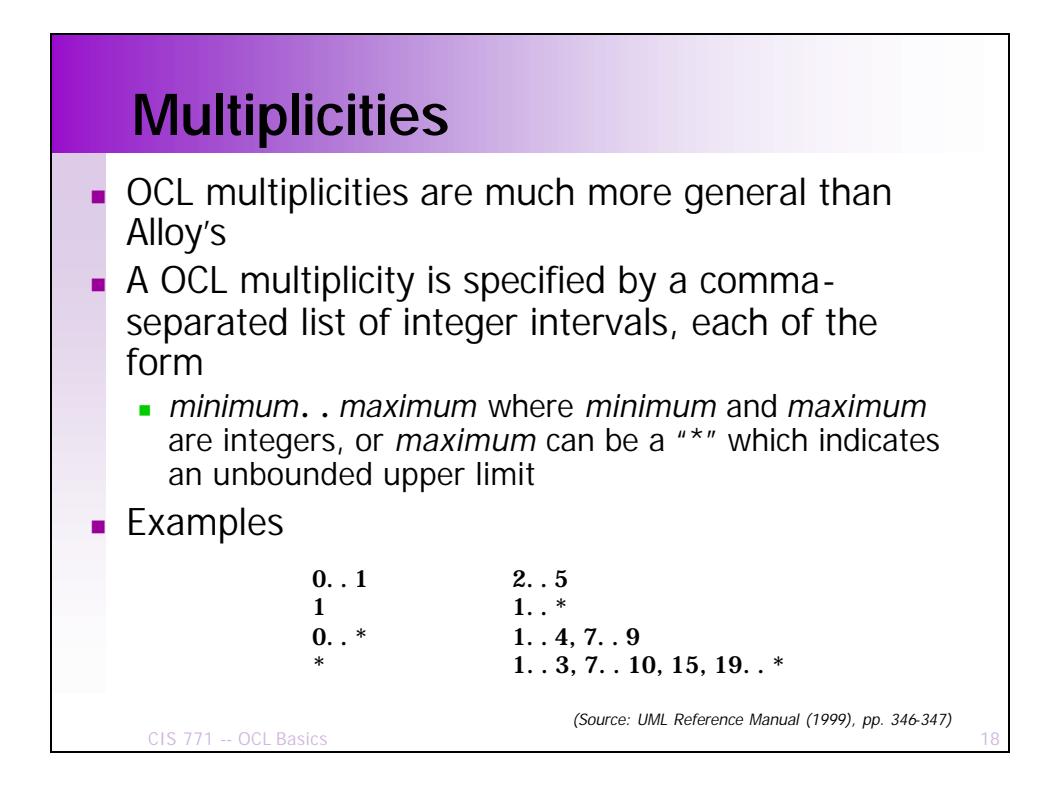

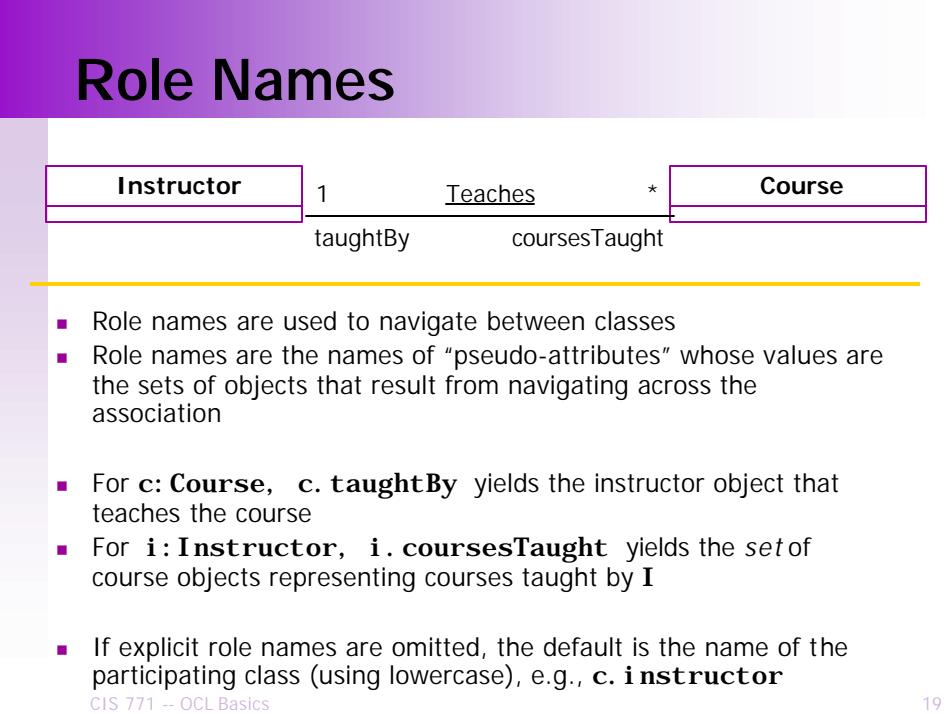

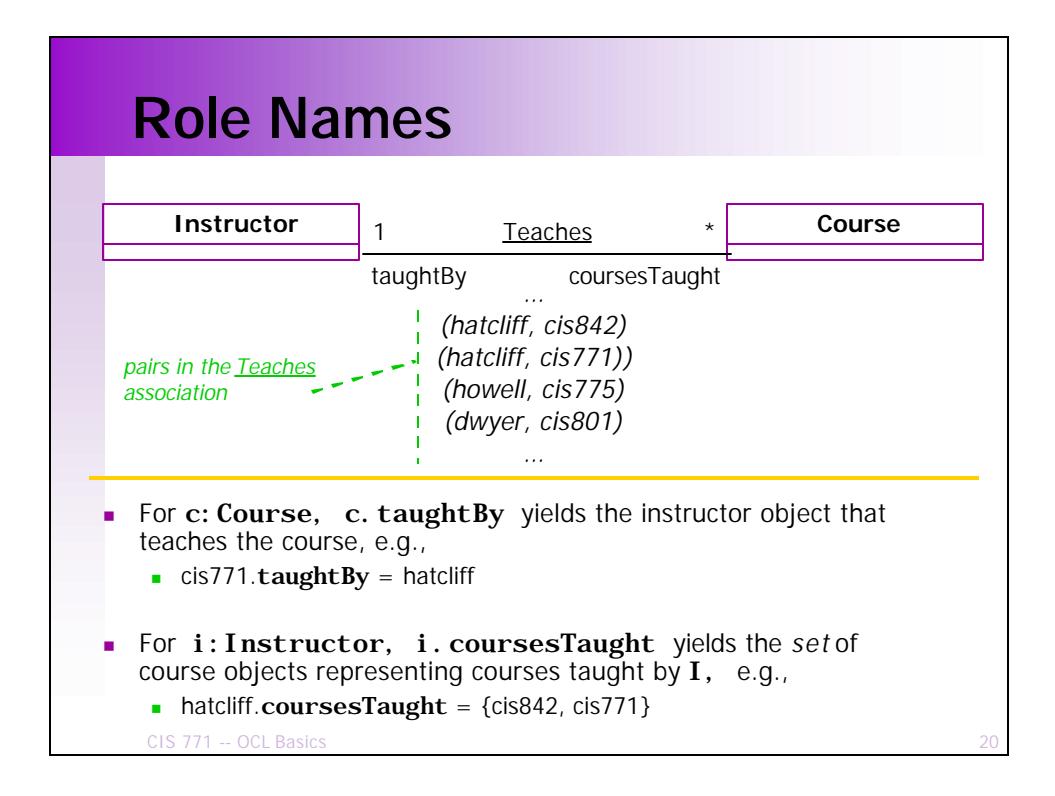

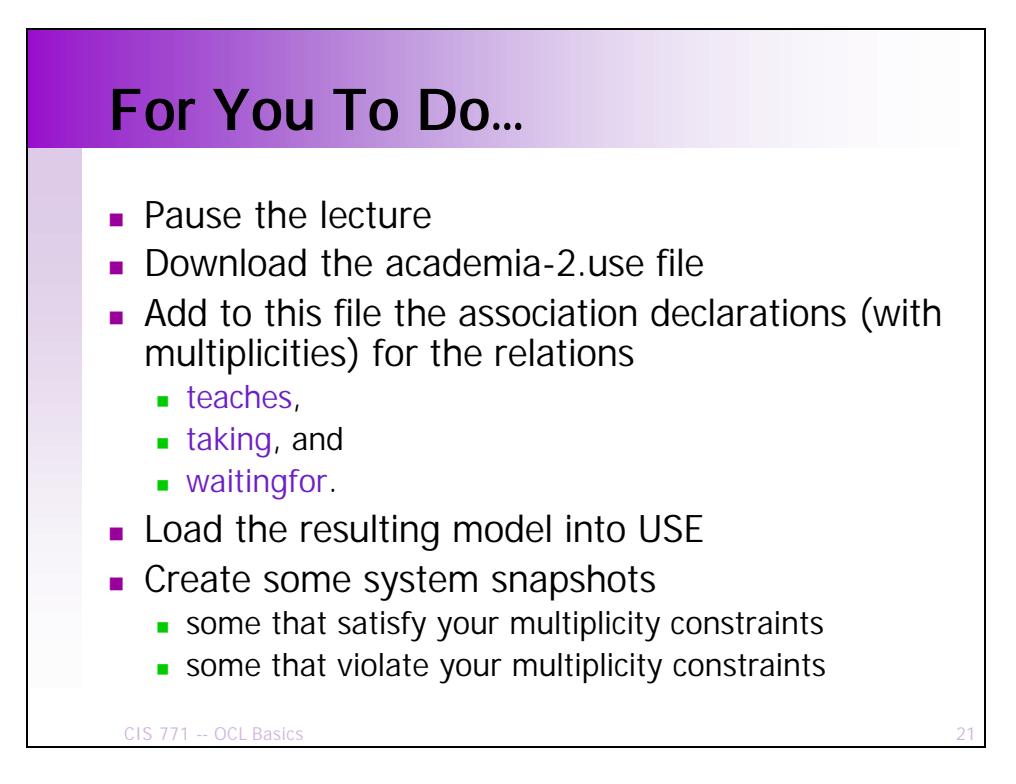

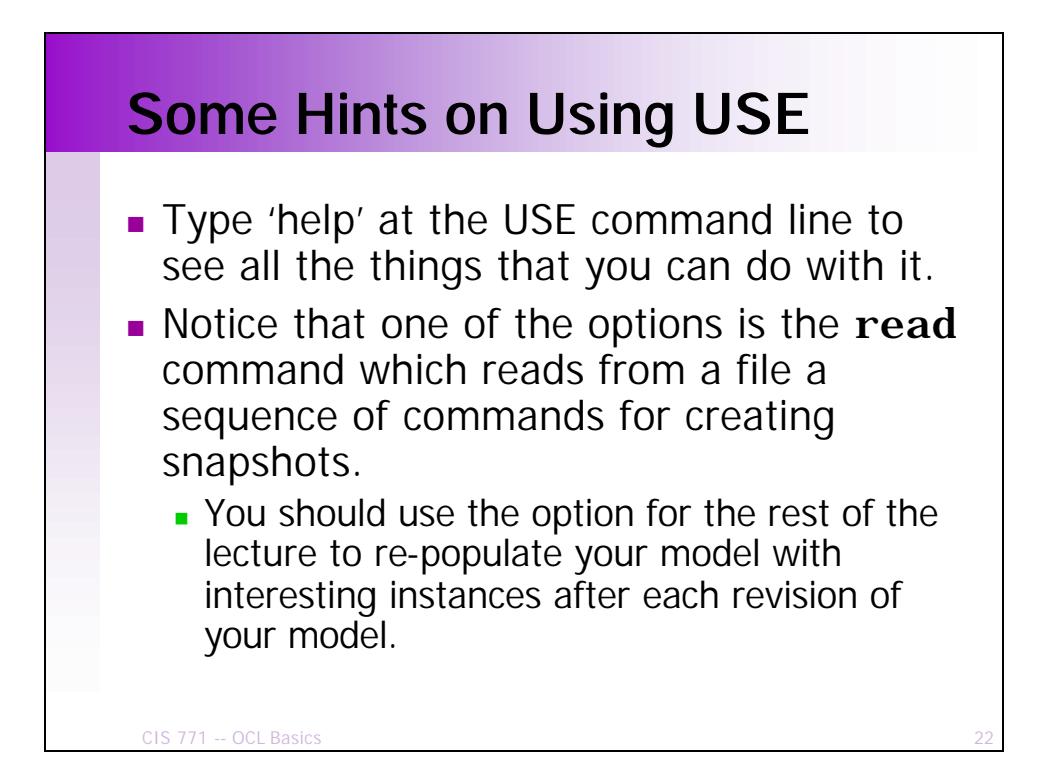

## **A Example Command Script**

academia-basic-instantiation.cmd

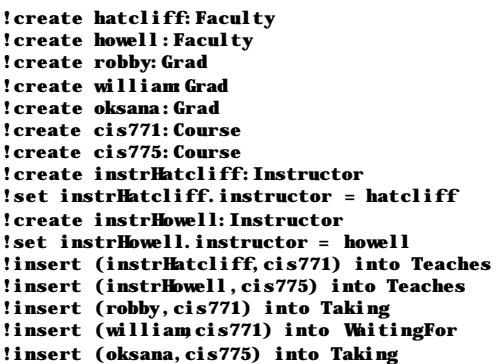

CIS 771 -- OCL Basics 23 **Notes: Load this into USE using the 'read' command at the command line (after completing the last 'For you to do' or opening academia-3.use When you get to this level, it's often best to turn off the 'check structure at every stage' option in the State menu. With this option off, you just force a check by e.g., giving the 'check' command at the command line. Note that at the end of this script, there are no structural violations. However, there are structural violations at intermediate steps (as you can see if you have the 'check structure at every stage' option turned on).**

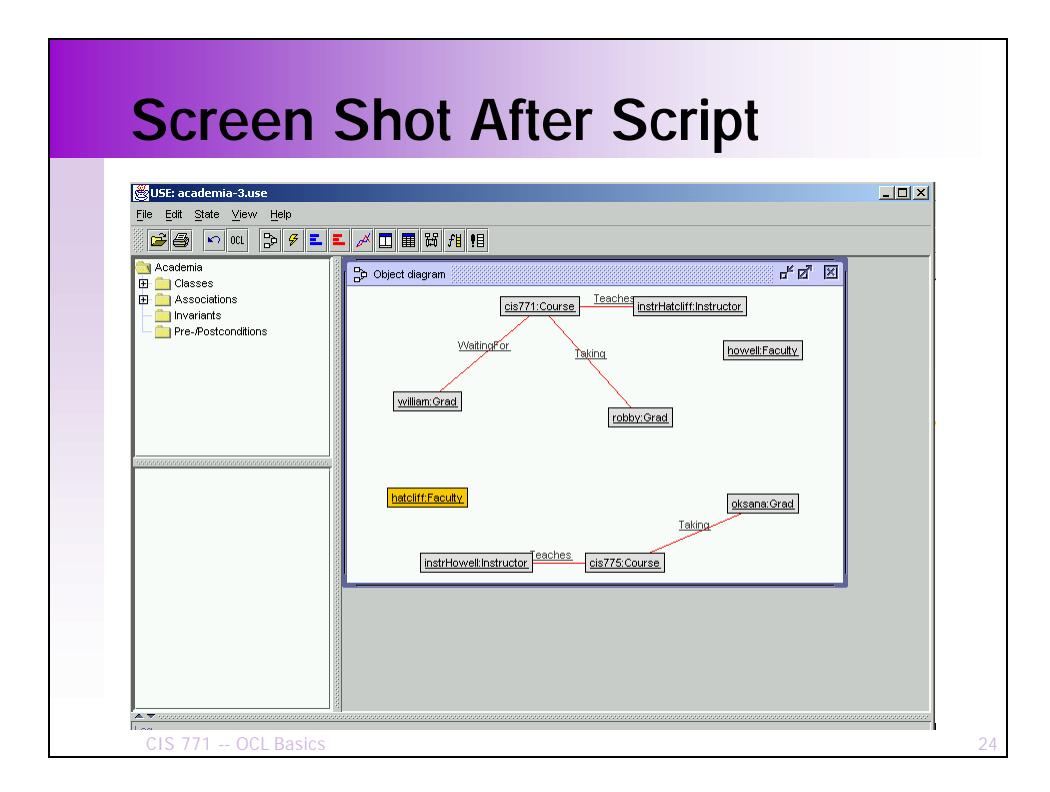

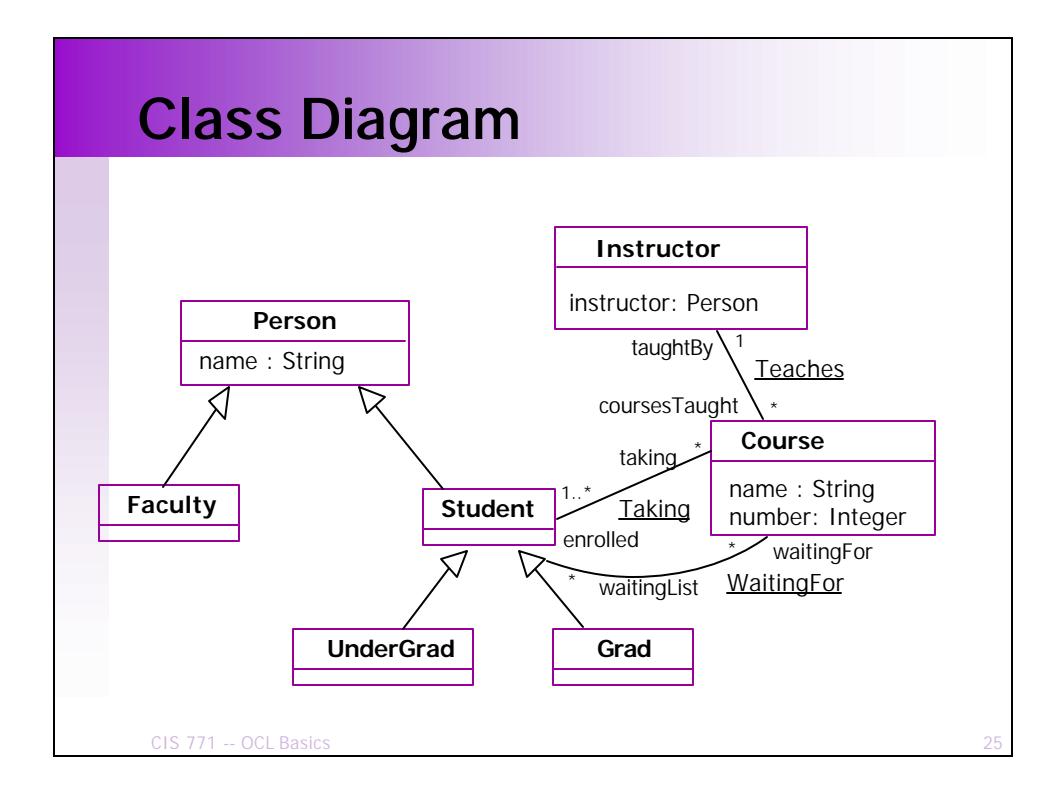

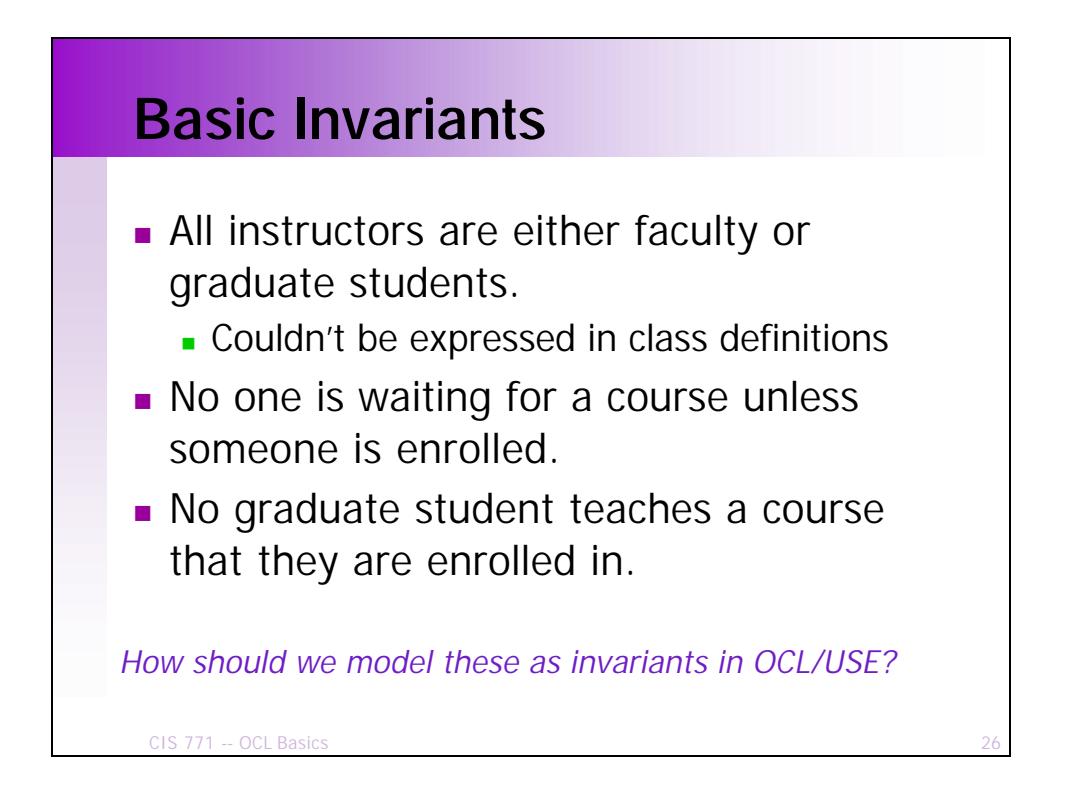

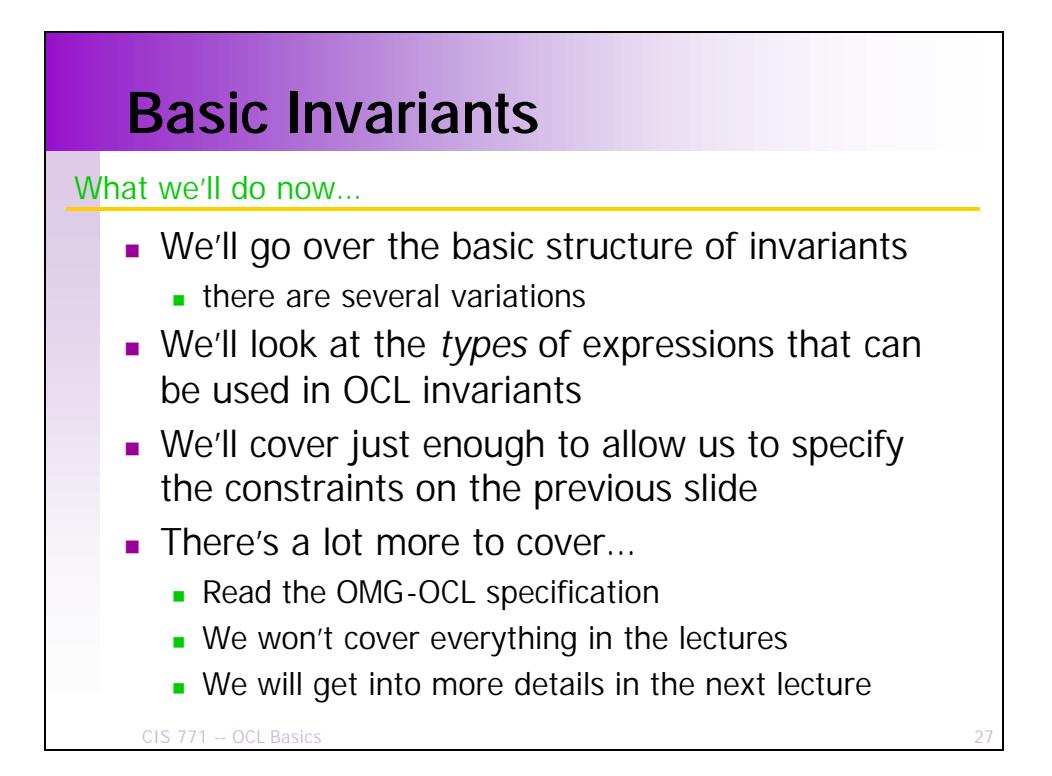

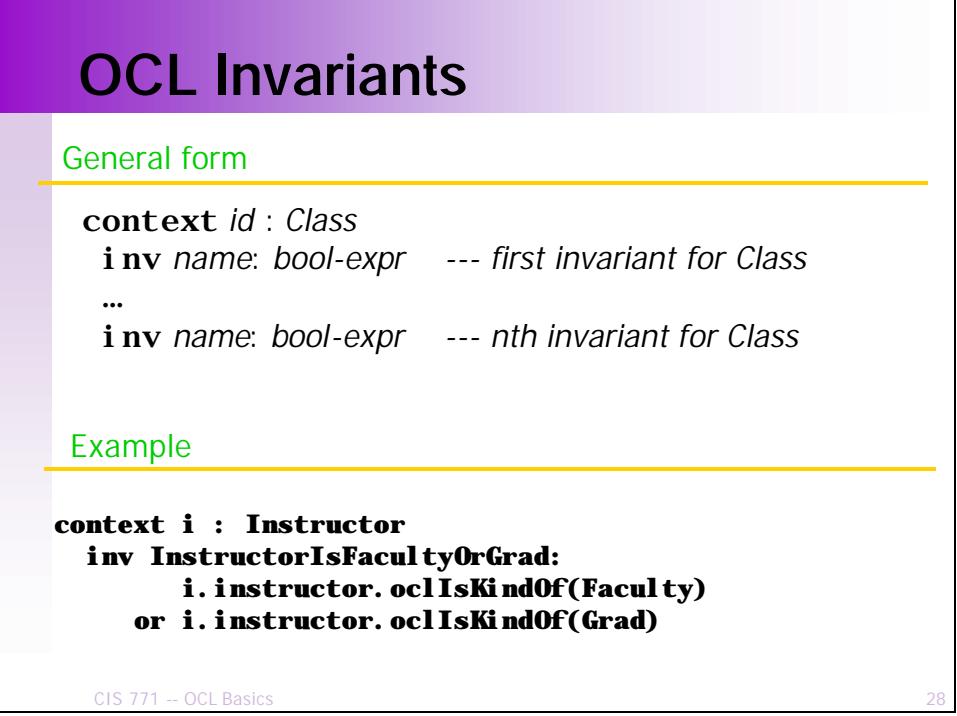

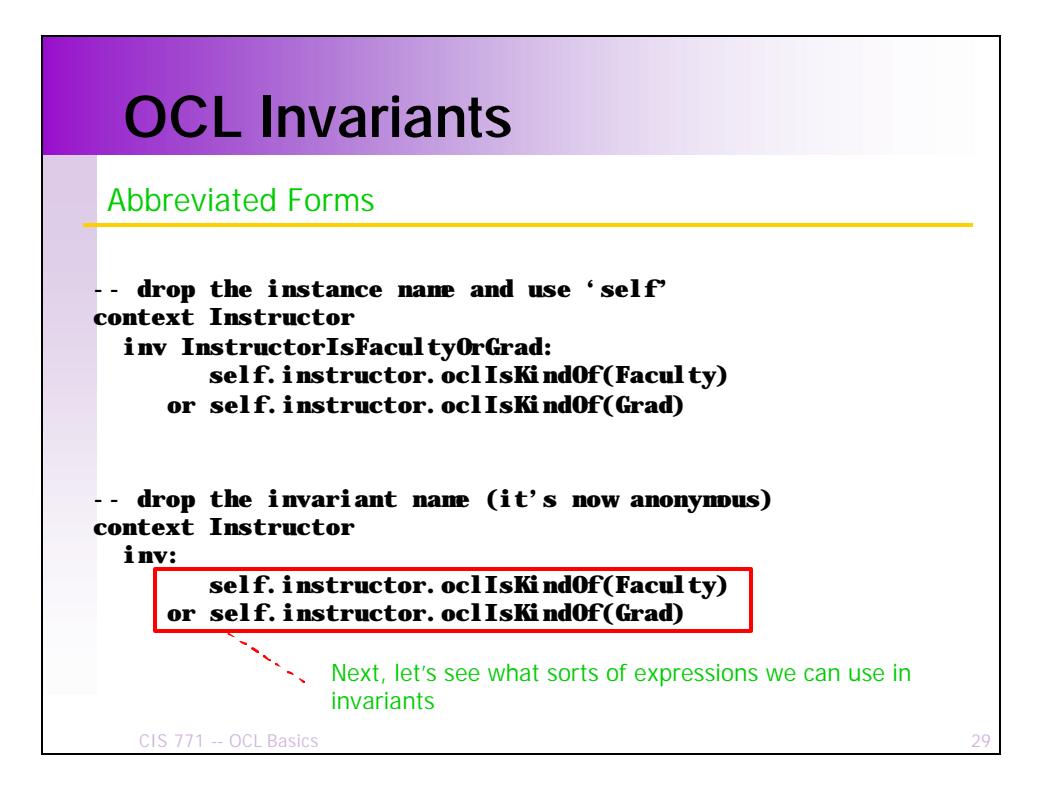

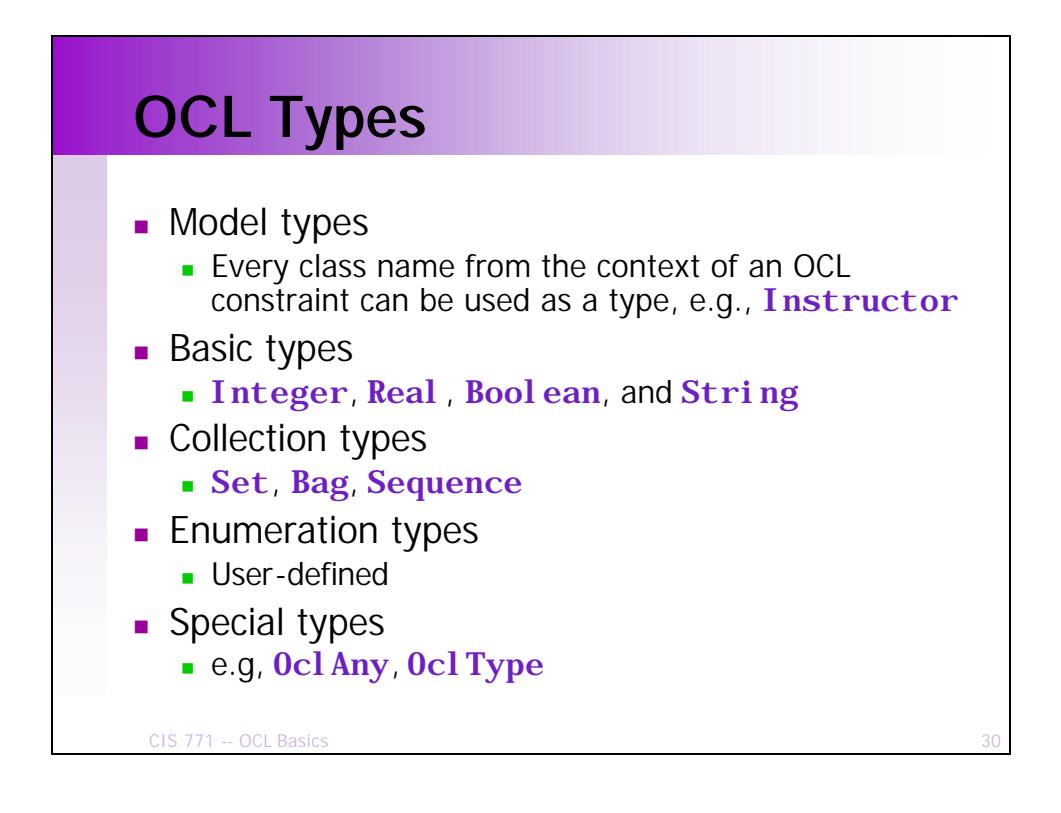

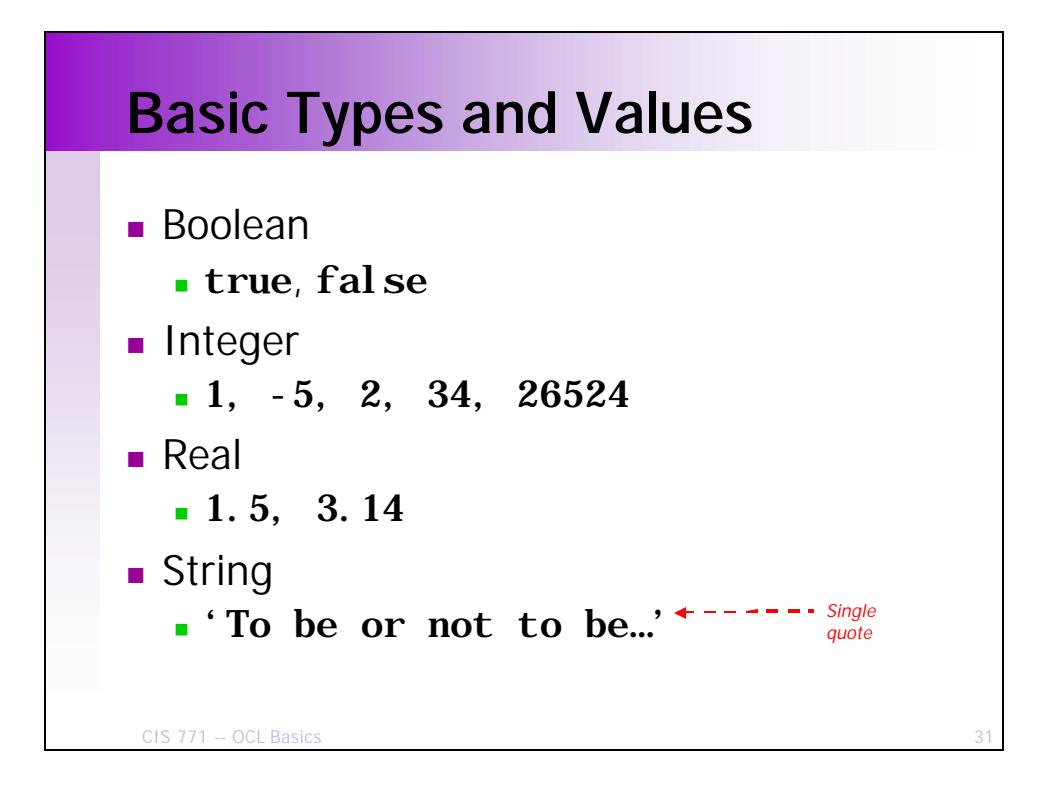

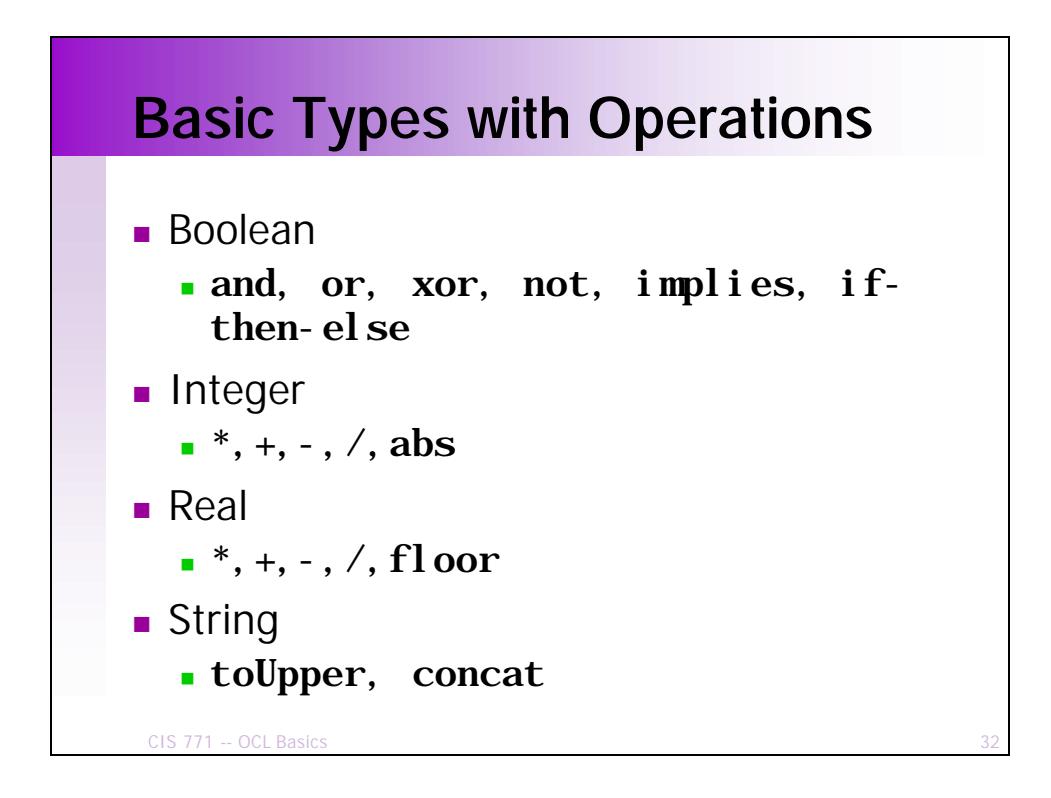

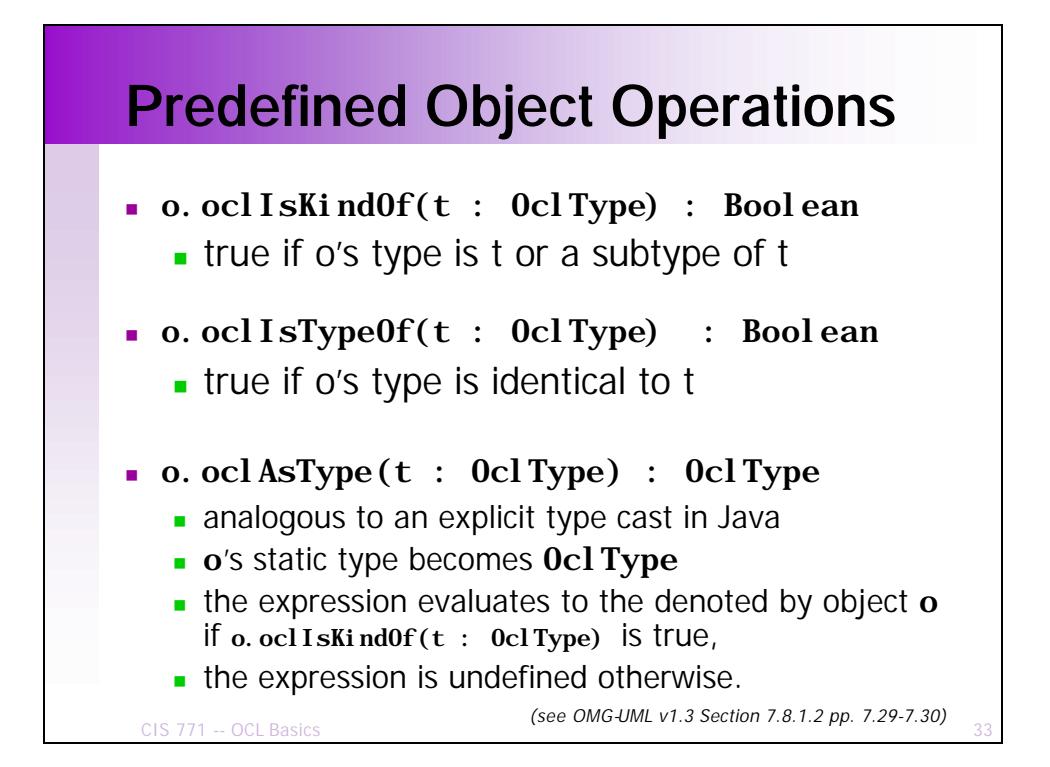

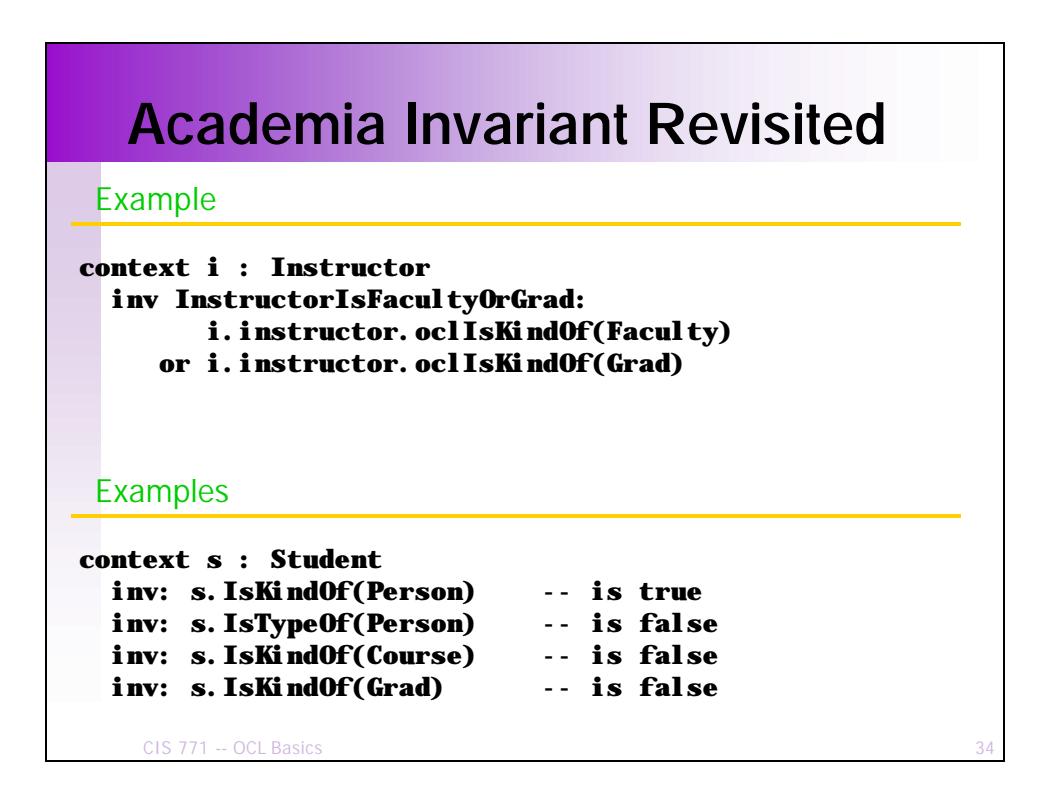

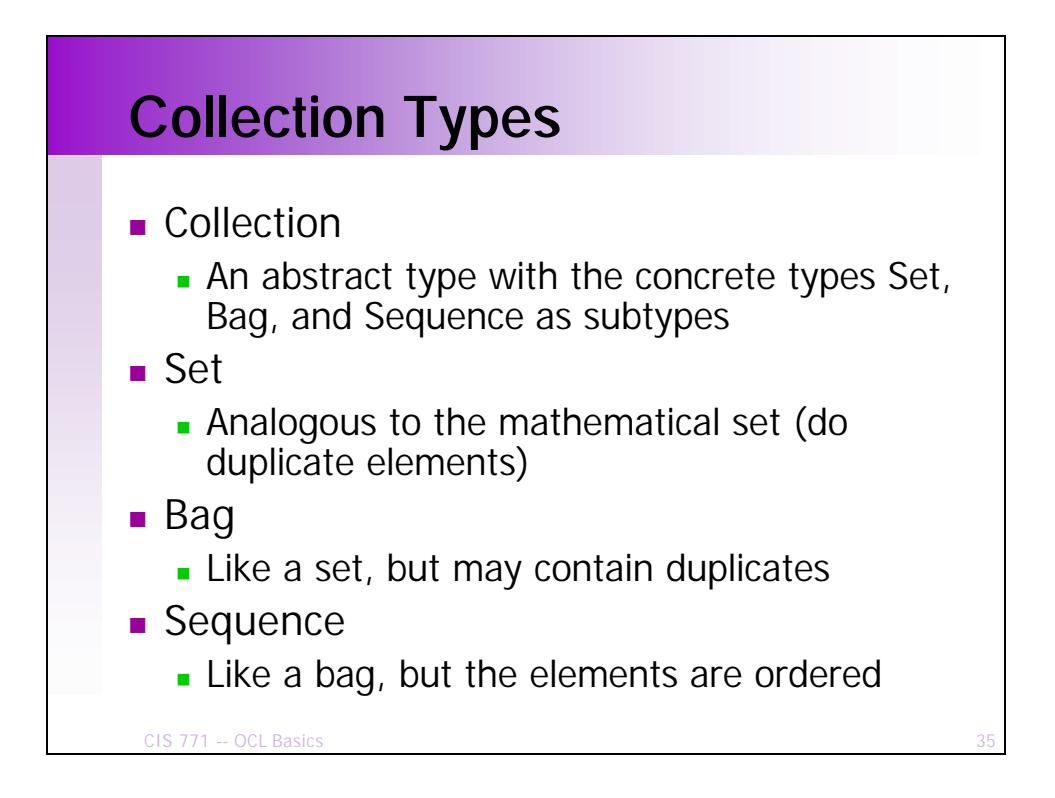

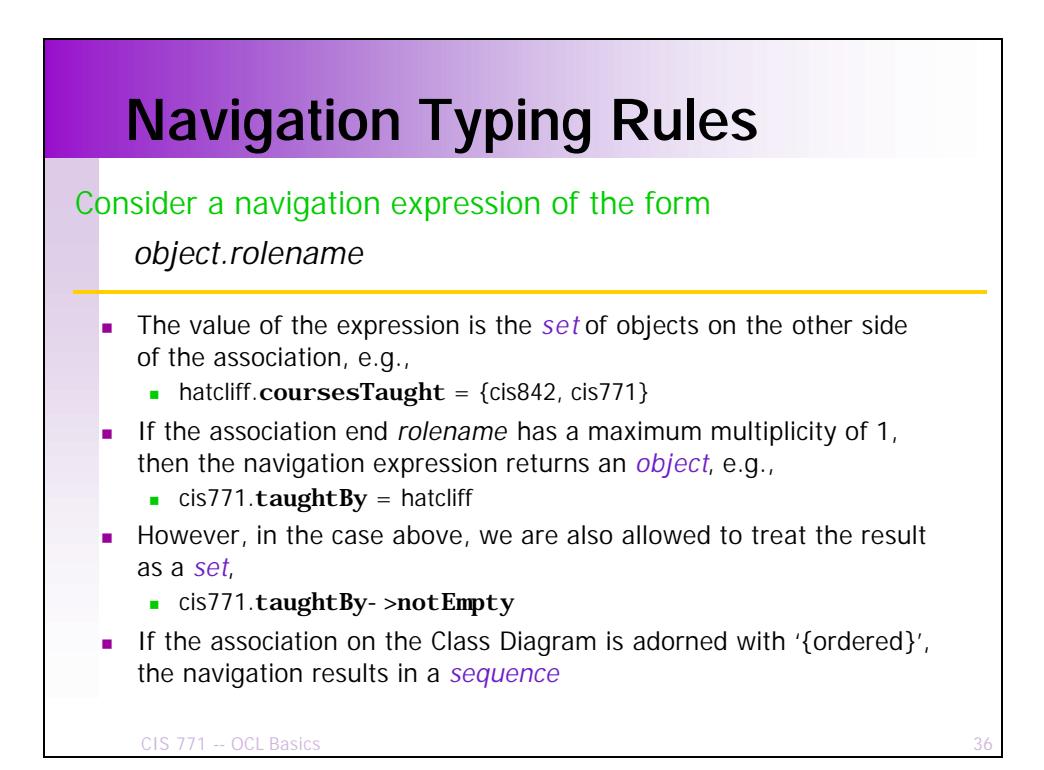

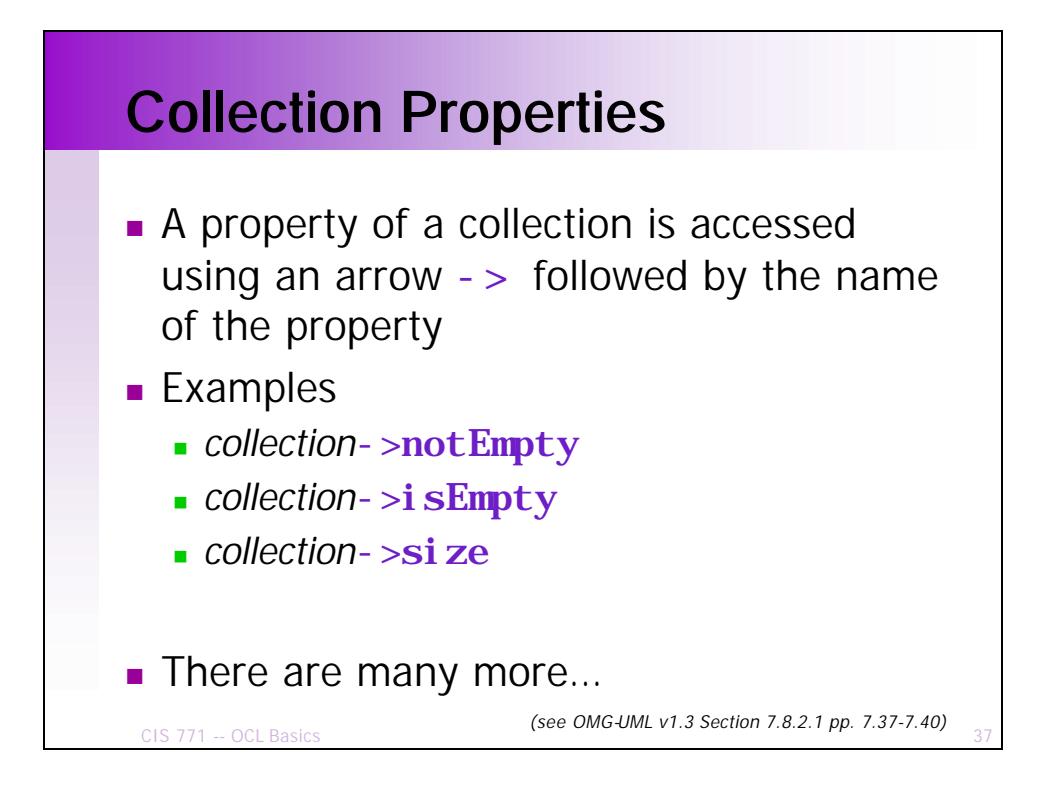

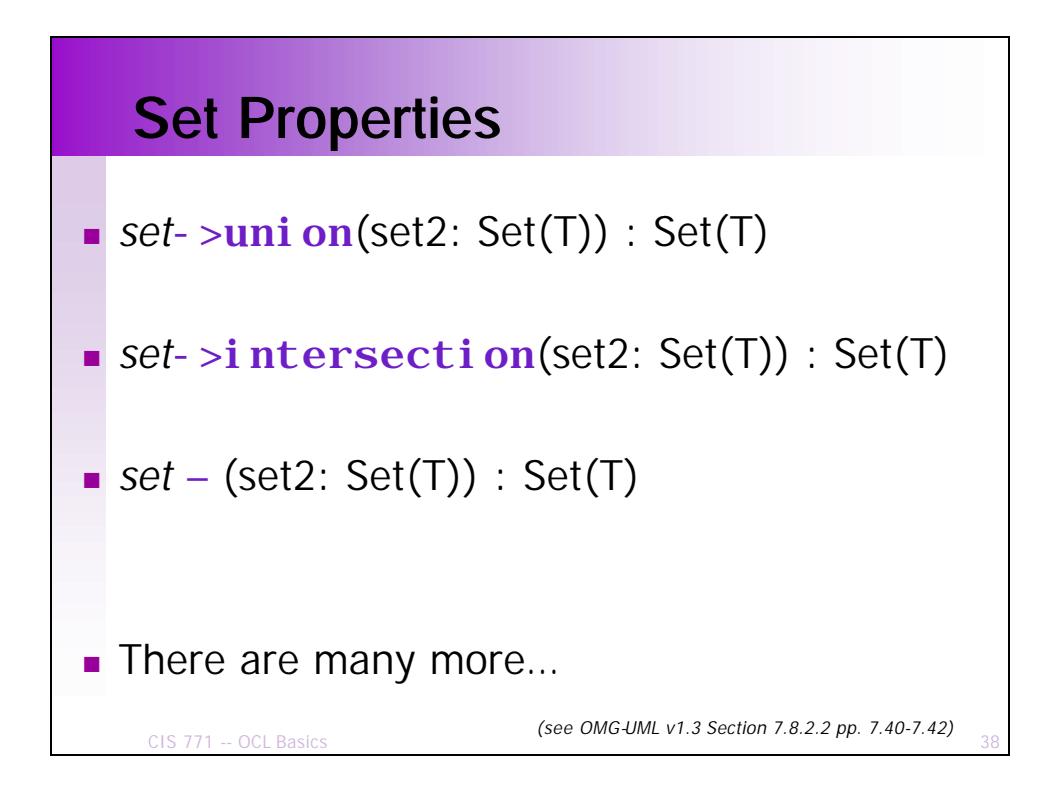

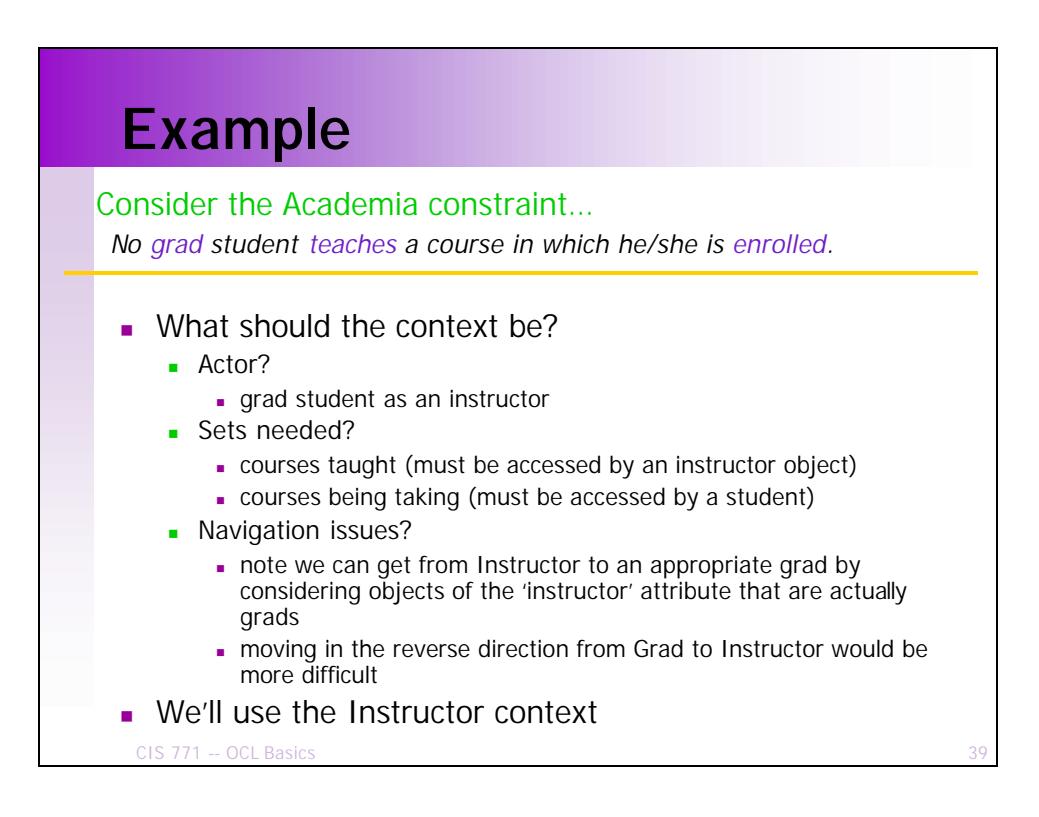

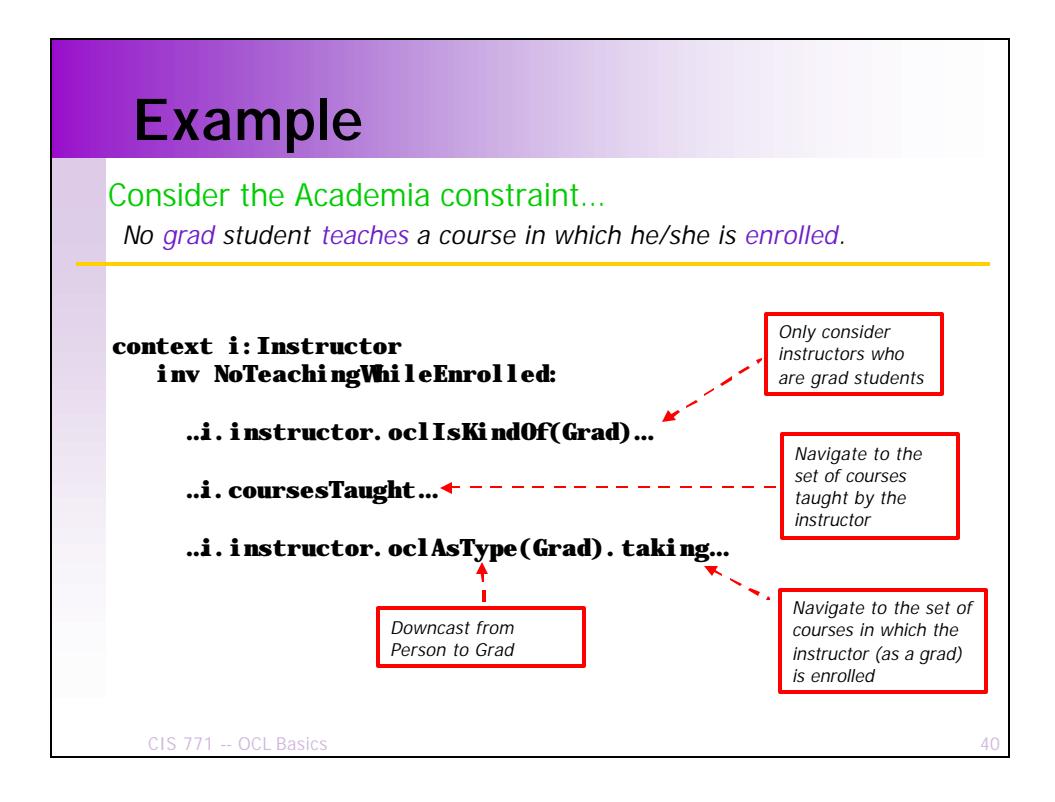

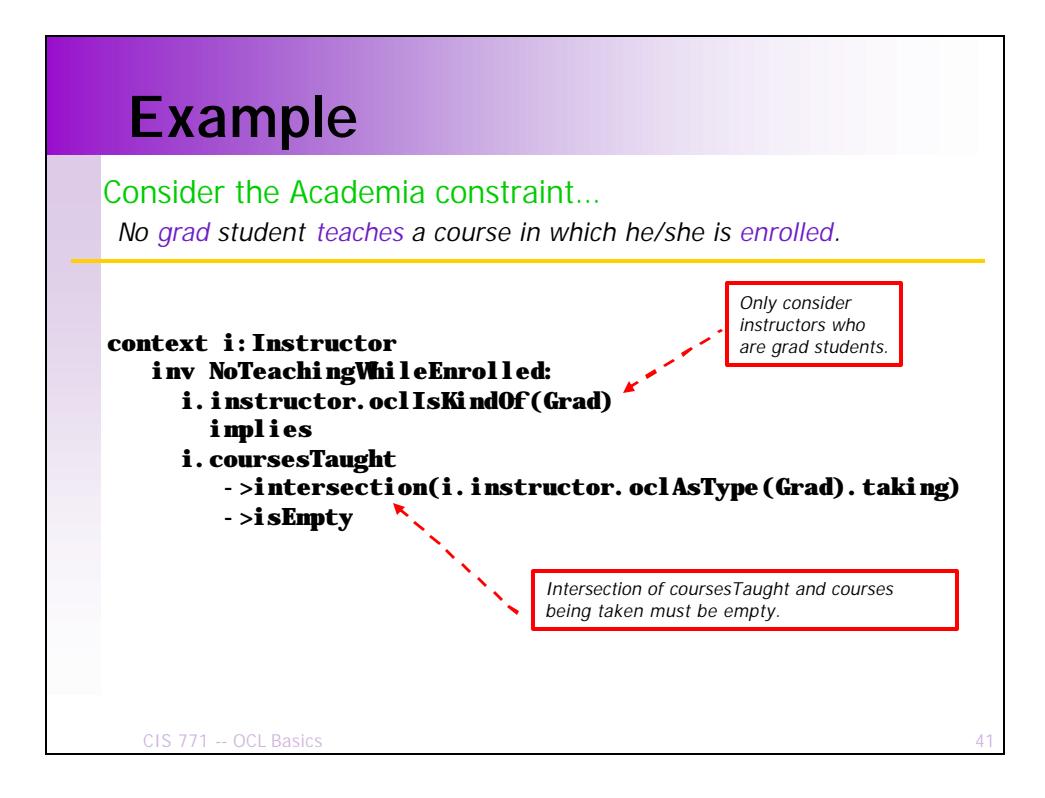

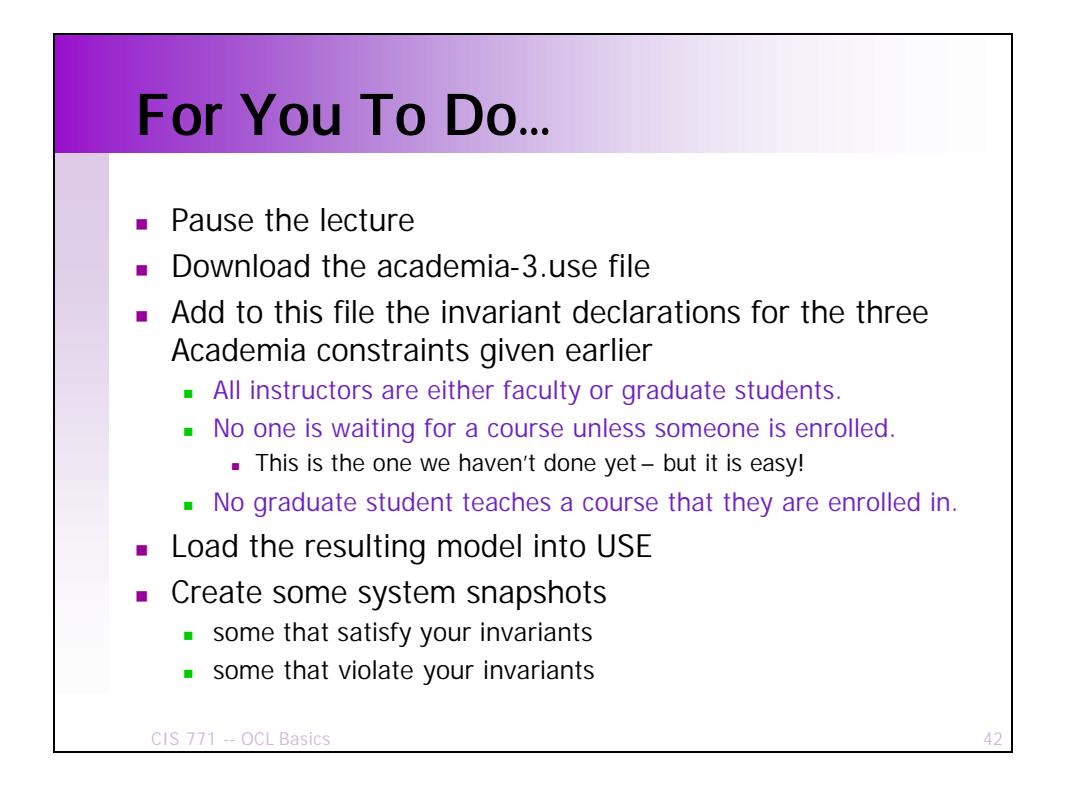

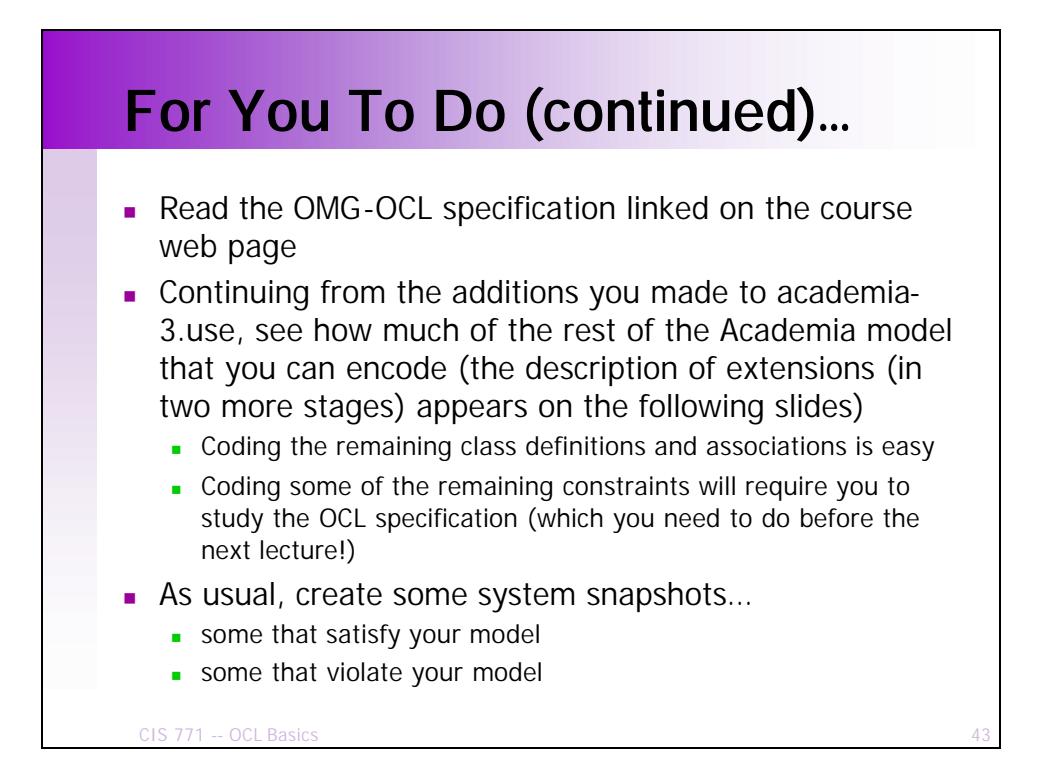

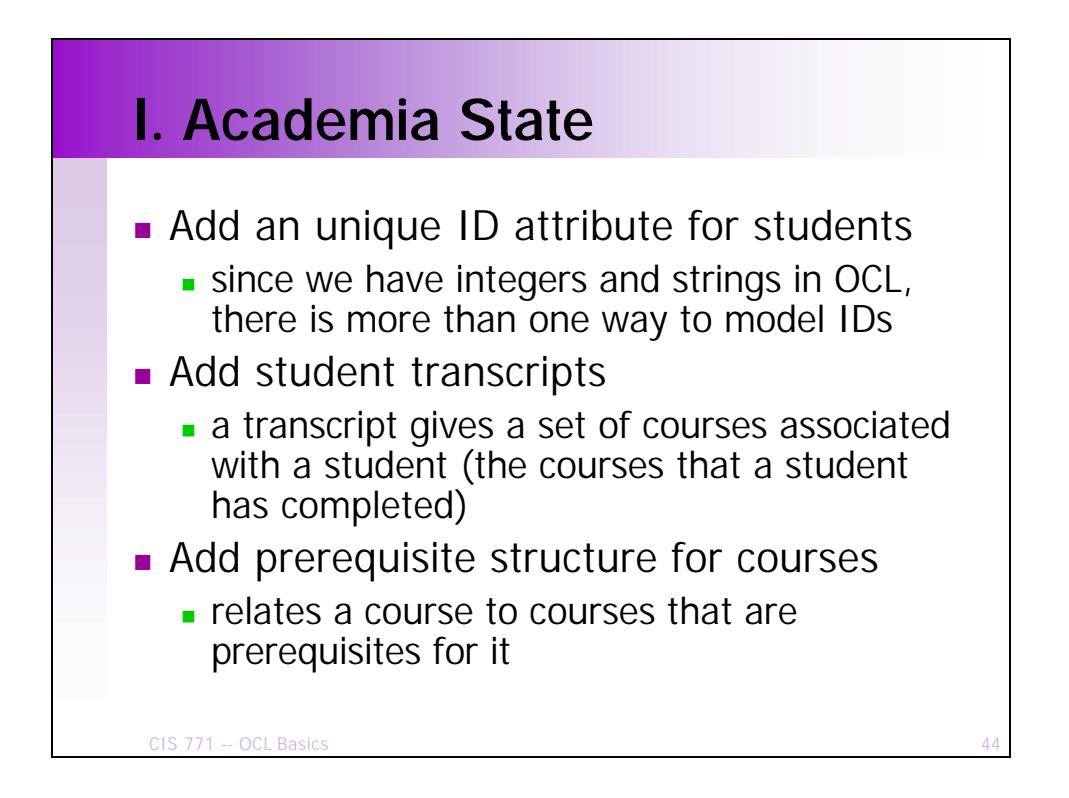

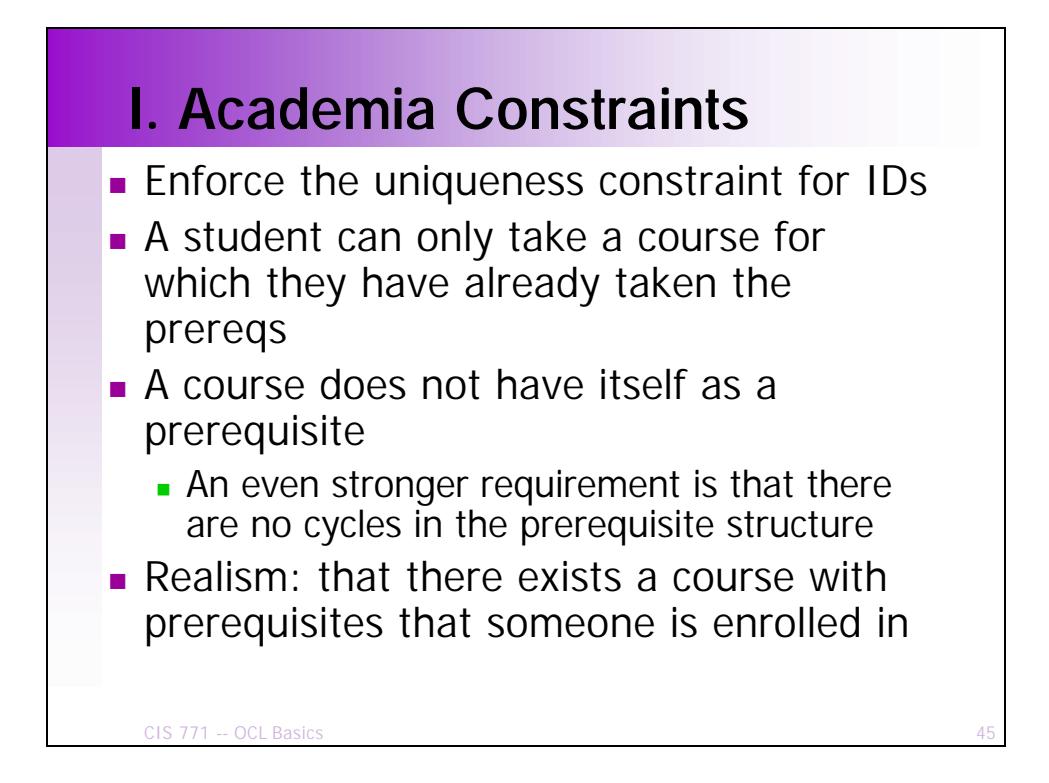

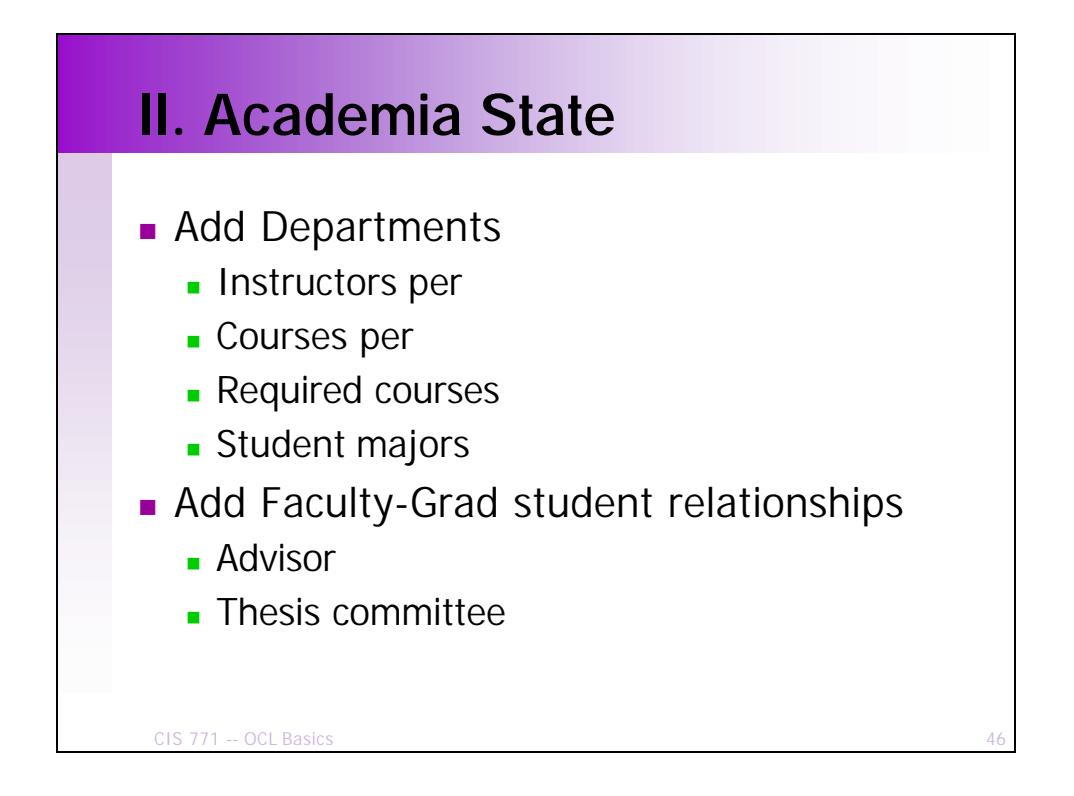

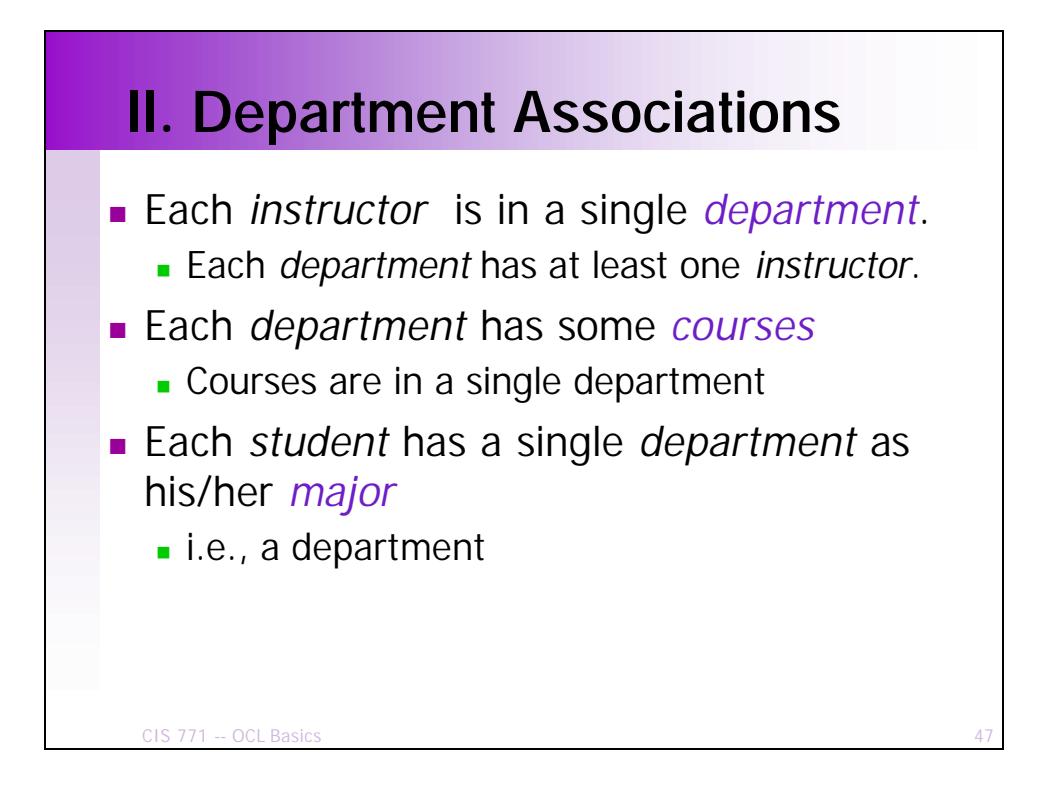

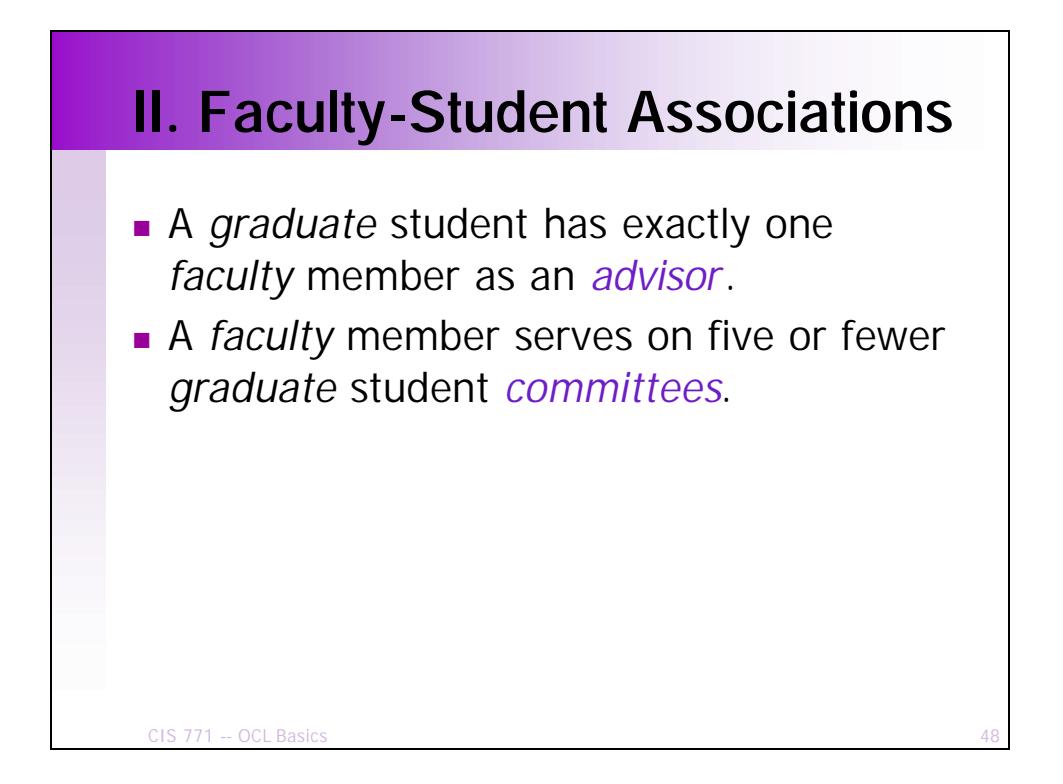

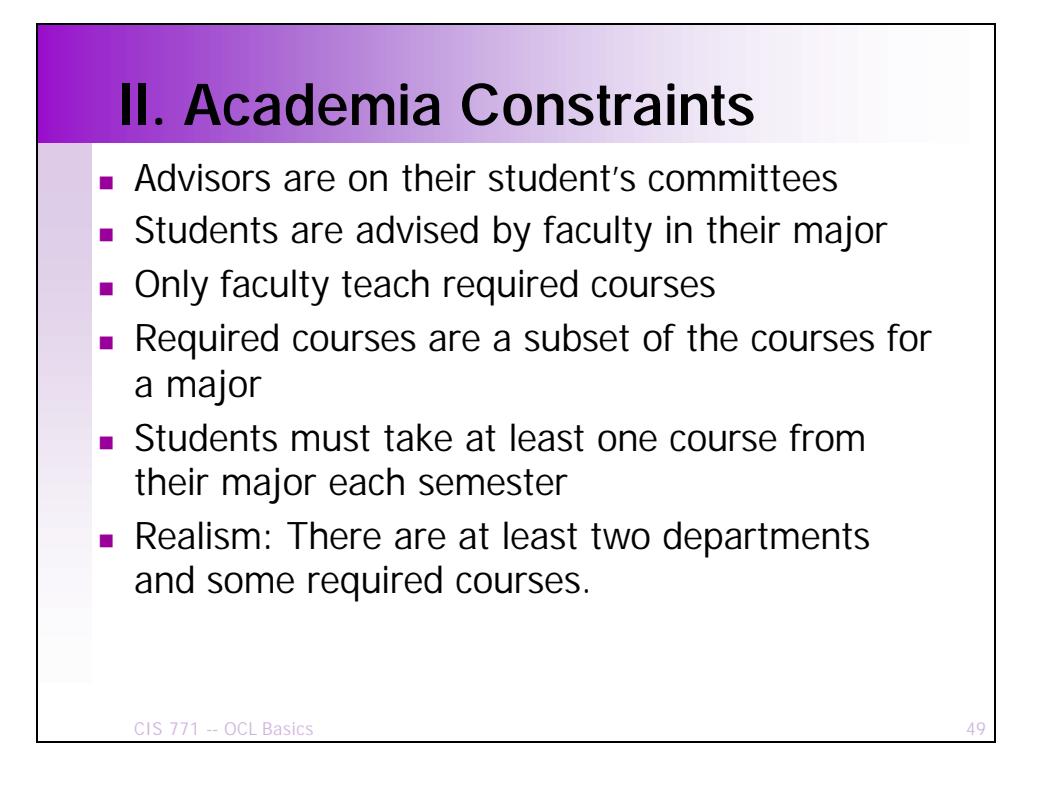

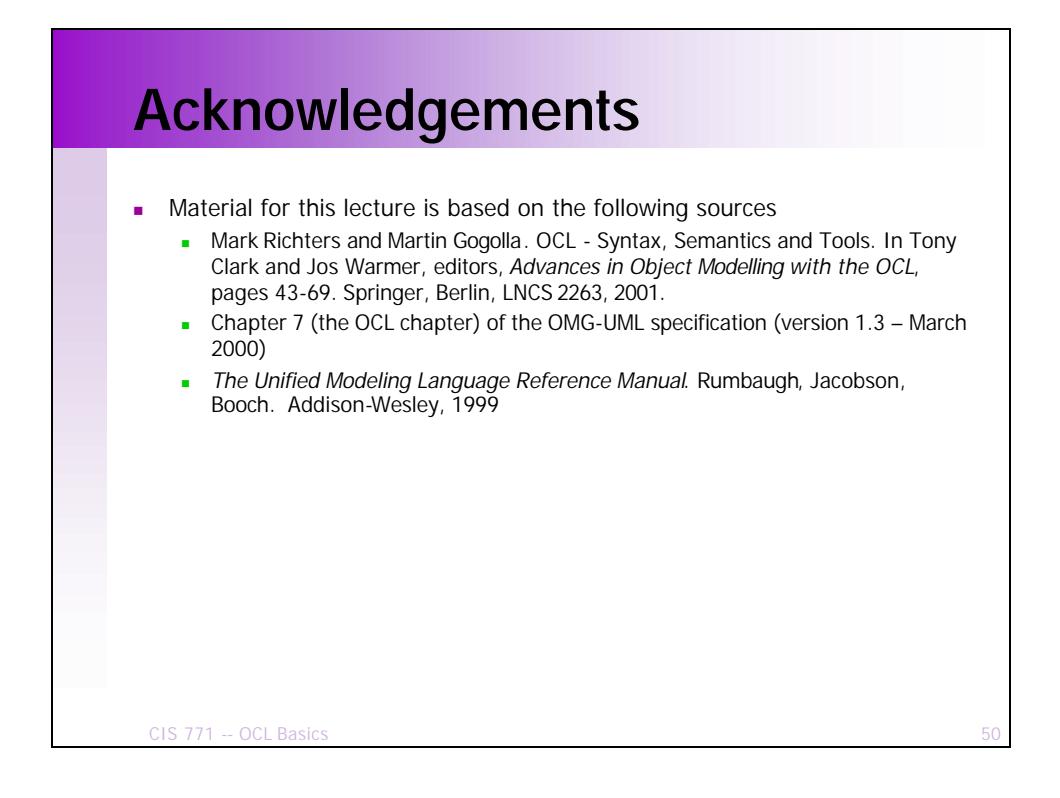